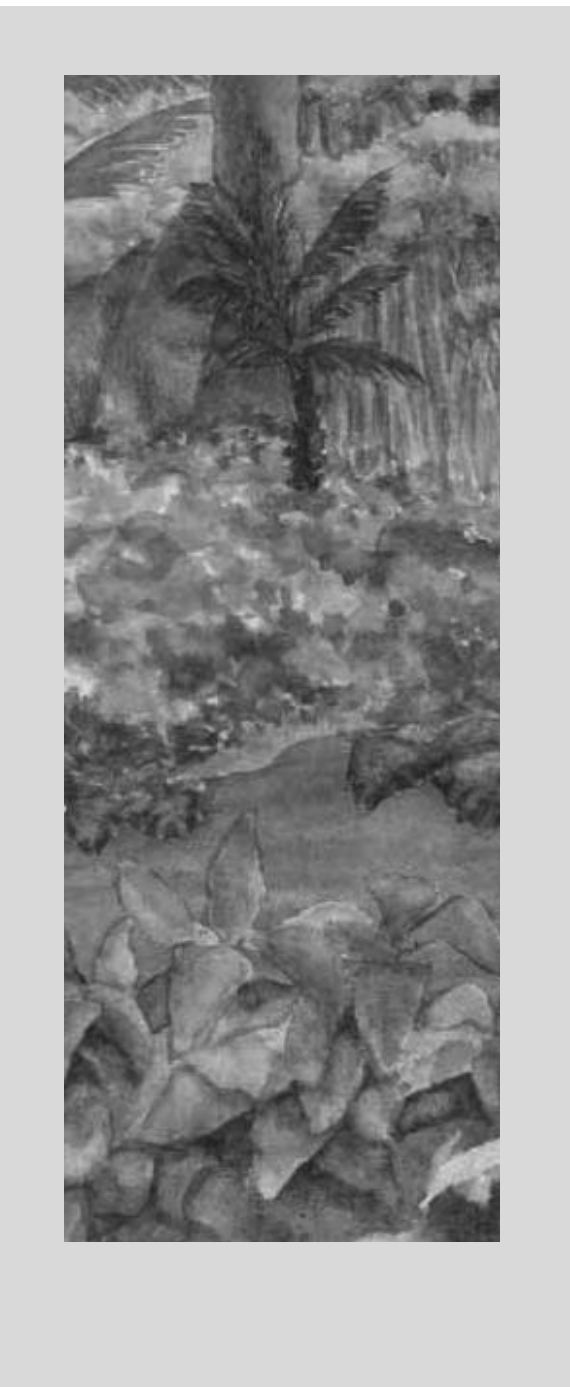

Chapter Goals

- · **To be able to implement decisions using if statements**
- · **To understand how to group statements into blocks**
- · **To learn how to compare integers, floating-point numbers, strings, and objects**
- · **To recognize the correct ordering of decisions in multiple branches**
- · **To program conditions using Boolean operators and variables**
- T **To understand the importance of test coverage**

The programs we **have seen so far were able to do fast computations and render graphs, but they were very inflexible. Except for variations in the input, they worked the same way with every program run. One of the essential features of nontrivial computer programs is their ability to make decisions and to carry out different actions, depending on the nature of the inputs. The goal of this chapter is to learn how to program simple and complex decisions.**

**Copyright © 2008 John Wiley & Sons, Inc. All rights reserved.**

# 5.1 The if Statement

**Computer programs often need to make** *decisions***, taking different actions depending on a condition.**

**Consider the bank account class of Chapter 3. The withdraw method allows you to withdraw as much** money from the account as you like. The balance just moves ever further into the negatives. That is not a **realistic model for a bank account. Let's implement the withdraw method so that you cannot withdraw** more money than you have in the account. That is, the withdraw method must make a decision: whether to **allow the withdrawal or not.**

**The if statement lets a program carry out different actions depending on a condition.**

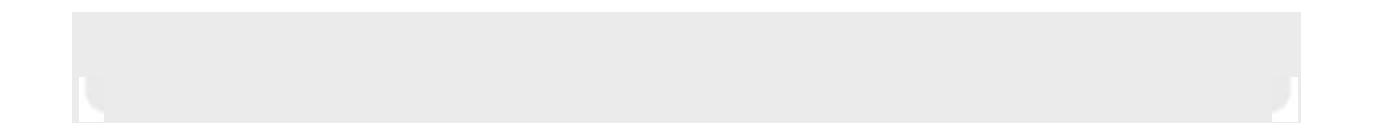

The if statement is used to implement a decision. The if statement has two parts: a condition and a body. If the condition is true, the body of the statement is executed. The body of the *if* statement consists **of a statement:**

#### $if$  (amount = balance)

#### $balance = balance - amount;$

The assignment statement is carried out only when the amount to be withdrawn is less than or equal to **the balance (see Figure 5-1).**

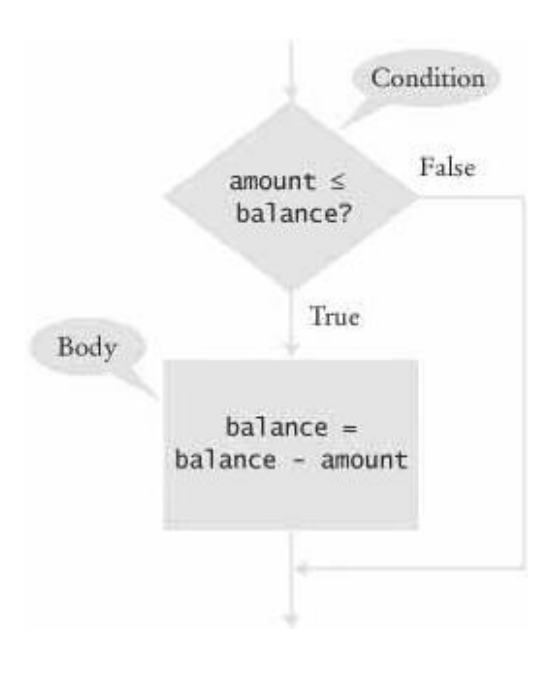

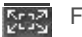

FIGURE 5-1 Flowchart for an if Statement

**Let us make the withdraw method of the BankAccount class even more realistic. Most banks not only disallow withdrawals that exceed your account balance; they also charge you a penalty for every attempt to do so.**

**This operation can't be programmed simply by providing two complementary if statements, such as:**

```
if (amount = balance)
  balance = balance - amount;
```
if (amount  $>$  balance) // NO

```
balance = balance - OVERDRAFT PENALTY;
```
There are two problems with this approach. First, if you need to modify the condition amount  $\epsilon$  = balance for some reason, you must remember to update the condition amount > balance as well. If you do not, the logic of the program will no longer be correct. More importantly, if you modify the value of balance in the **body of the first if statement (as in this example), then the second condition uses the new value.**

**To implement a choice between alternatives, use the if/else statement:**

```
if (amount = balance)
```
 $balance = balance - amount;$ 

 $e$ lse

```
balance = balance - OVERDRAFT PENALTY;
```
Now there is only one condition. If it is satisfied, the first statement is executed. Otherwise, the second is **executed. The flowchart in Figure 5-2 gives a graphical representation of the branching behavior.**

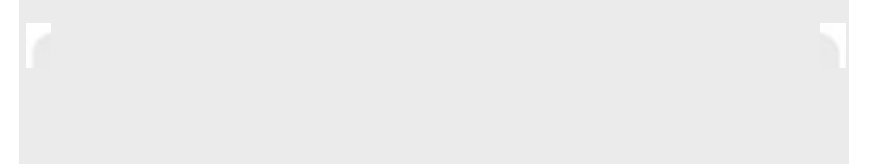

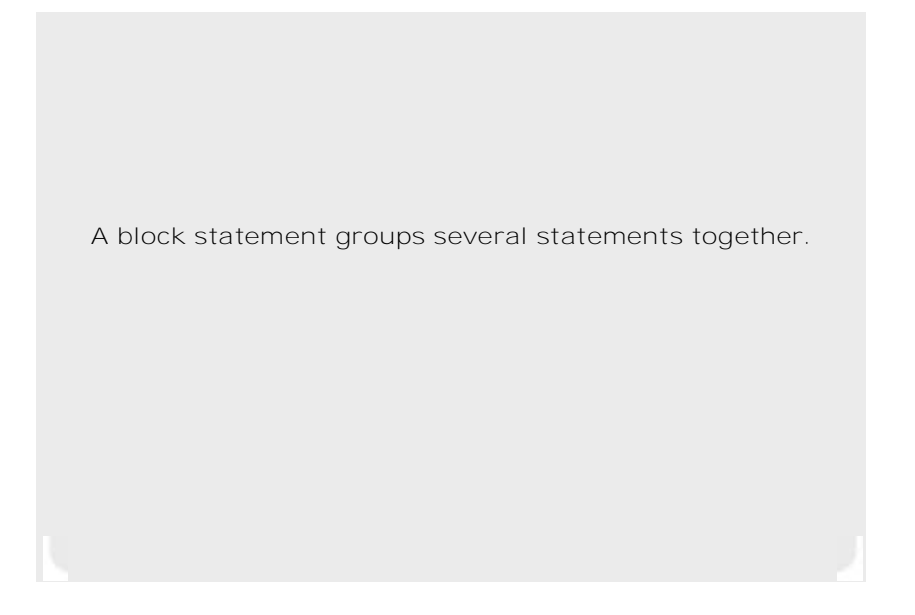

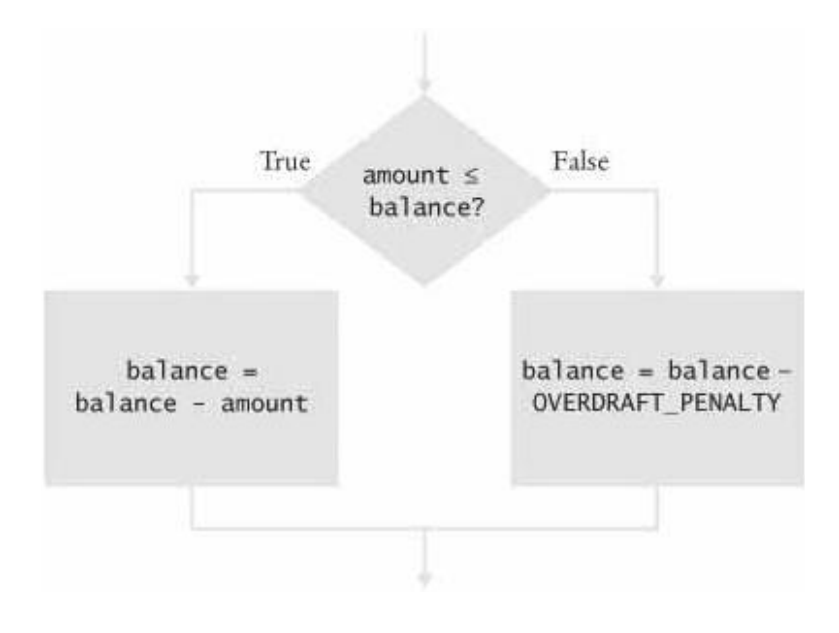

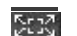

FIGURE 5-2 Flowchart for an if /el se Statement

**Quite often, however, the body of the if statement consists of multiple statements that must be executed in sequence whenever the condition is true. These statements must be grouped together to form a** *block statement* **by enclosing them in braces{ }. Here is an example.**

```
if (amount = balance)
```
 $\{$ 

```
double newBalance = balance - amount:
```
#### $balance = newBalance:$

<sup>}</sup> A statement such as balance =  $b$ alance - amount; is called a *simple statement* . A conditional statement such as if  $(x \gt= 0)$   $y = x;$ is called a *compound statement* . In Chapter 6, you will encounter loop statements; they too are compound statements.

The body of an if statement or the else alternative must be a statement—that is, a simple statement, a compound statement (such as another i f statement), or a block statement.

```
Self Check
```
#### **1.** *Self Check 5.1 Why did we use amount < = balance and not amount < balance?*

Why did we use the condition amount  $\langle$  = bal ance and not amount  $\langle$  bal ance in the example for the i f/el se statement?

**2.** *Self Check 5.2 What is Logically Wrong with this if Statement?*

What is logically wrong with the statement  $if$  (amount = balance)  $newBalance = balance - amount; balance = newBalance;$ and how do you fix it?

Answer

Answer

Copyright © 2008 John Wiley & Sons, Inc. All rights reserved.

## **Syntax 5.1: The if Statement**

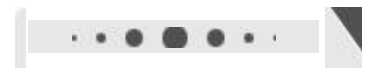

**syntax 5.1**

```
if (condition)
   statement
if (condition)
   statement.
else
   statement.
I
    if (amount = balance)
       balance = balance - amount;
   if (amount = balance)
      balance = balance - amount;
   else
      balance = balance - OVERDRAPT PENALTY;\mathbb C\epsilonPurpose
   To execute a statement when a condition is true or false
\omega
```
Copyright © 2008 John Wiley & Sons, Inc. All rights reserved.

# **Syntax 5.2: Block Statement**

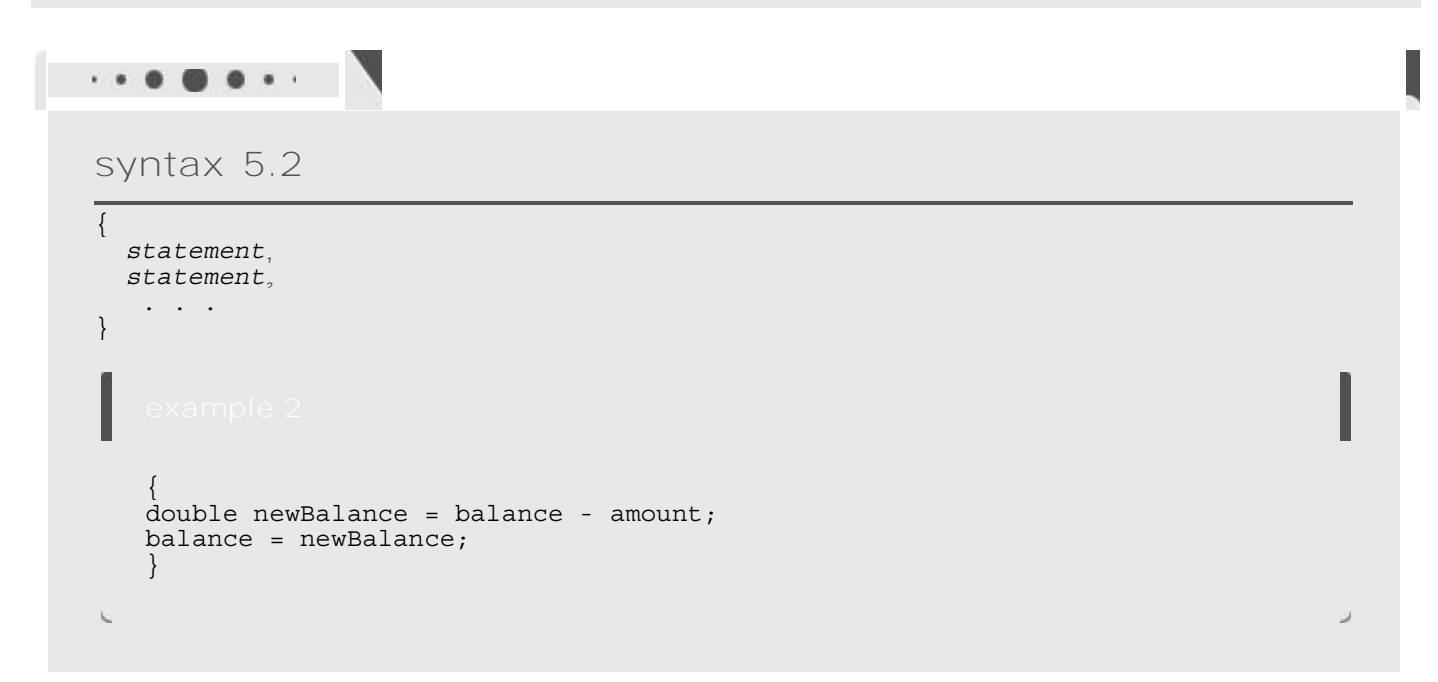

```
Purpose
    To group several statements together to form a single statement
\mathbb C
```
Copyright © 2008 John Wiley & Sons, Inc. All rights reserved.

## **Quality Tip 5.1: Brace Layout**

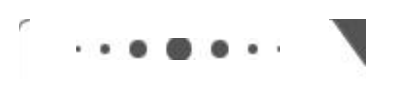

**Quality Tip 5.1**

The compiler doesn't care where you place braces, but we strongly recommend that you follow a simple rule: *Line up* { and }.

```
if (amount = balance)
\{double new Balance = balance - amount;
  balance = newBalance;a
```
This scheme makes it easy to spot matching braces.

```
Some programmers put the opening brace on the same line as the if:
if (amount = balance) {
   double newBalance = balance - amount;
   balance = newBalance;a
```
This saves a line of code, but it makes it harder to match the braces.

It is important that you pick a layout scheme and stick with it. Which scheme you choose may depend on your personal preference or a coding style guide that you must follow.

Copyright © 2008 John Wiley & Sons, Inc. All rights reserved.

# **Productivity Hint 5.1: Indentation and Tabs**

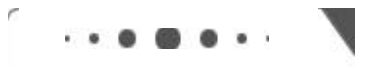

**Productivity Hint 5.1**

When writing Java programs, use indentation to indicate nesting levels: public class BankAccount  $\{$ 

```
\begin{array}{ccc} \end{array} . .
| public void withdraw(double amount)
\vert \vertif (amount = balance)
\begin{array}{c} \begin{array}{c} \end{array} \end{array}double newBalance = balance - amount;balance = newBalance;\vert \vert \rangle\vert \ \rangle\begin{array}{ccc} \end{array} .
\}0 1 2 3Indentation level
How many spaces should you use per indentation level? Some programmers use eight spaces per level,
but that isn't a good choice:
public class BankAccount
\{\mathcal{L}^{\pm} , \mathcal{L}^{\pm} , \mathcal{L}^{\pm}public void withdraw(double amount)
             \{if (amount = balance)
                          \{double newBalance =
                                                   balance - amount;balance = newBalance;a
             a
             \mathcal{L}^{\pm} , \mathcal{L}^{\pm} , \mathcal{L}^{\pm}\}
```
It crowds the code too much to the right side of the screen. As a consequence, long expressions frequently must be broken into separate lines. More common values are two, three, or four spaces per indentation level.

How do you move the cursor from the leftmost column to the appropriate indentation level? A perfectly reasonable strategy is to hit the space bar a sufficient number of times. However, many programmers use the Tab key instead. A tab moves the cursor to the next tab stop. By default, there are tab stops every eight columns, but most editors let you change that value; you should find out how to set your editor's tab stops to, say, every three columns.

Some editors help you out with an *autoindent* feature. They automatically insert as many tabs or spaces as the preceding line because the new line is quite likely to belong to the same logical indentation level. If it isn't, you must add or remove a tab, but that is still faster than tabbing all the way from the left margin.

As nice as tabs are for data entry, they have one disadvantage: They can mess up printouts. If you send a file with tabs to a printer, the printer may either ignore the tabs altogether or set tab stops every eight columns. It is therefore best to save and print your files with spaces instead of tabs. Most editors have settings that convert tabs to spaces before you save or print a file.

Copyright © 2008 John Wiley & Sons, Inc. All rights reserved.

# **Advanced Topic 5.1: The Selection Operator**

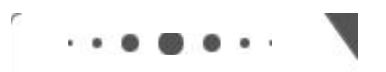

**Advanced Topic 5.1**

Java has a selection operator of the form

condition? value : value. The value of that expression is either *value*<sub>1</sub> if the condition is true or *value*<sub>2</sub> if it is false. For example, we can compute the absolute value as  $V = X \ge 0$  ?  $X : -X$ which is a convenient shorthand for if  $(x \gt= 0)$  $y = x;$ else  $V = -X;$ The selection operator is similar to the i f/el se statement, but it works on a different syntactical level. The selection operator combines *values* and yields another value. The if/else statement combines *statements* and yields another statement.

For example, it would be an error to write  $y = if (x > 0) x; else -x; // Error$ The i f/el se construct is a statement, not a value, and you cannot assign it to a variable.

We don't use the selection operator in this book, but it is a convenient and legitimate construct that you *will* find in many Java programs.

Copyright © 2008 John Wiley & Sons, Inc. All rights reserved. **5.2 Comparing Values**

## 5.2.A Relational Operators

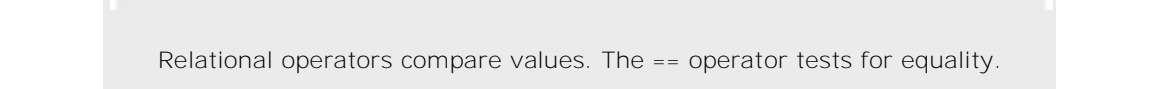

A *relational operator* tests the relationship between two values. An example is the <= operator that we used in the test

 $if$  (amount = balance) Java has six relational operators:

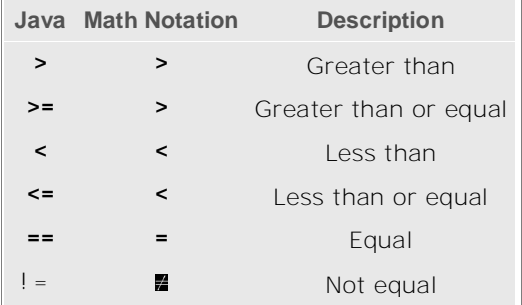

As you can see, only two relational operators (> and <) look as you would expect from the mathematical notation. Computer keyboards do not have keys for  $\blacksquare$   $\blacksquare$ , or  $\blacksquare$ , but the  $\gt =$ ,  $\lt =$ , and ! = operators are easy to remember because they look similar.

The == operator is initially confusing to most newcomers to Java. In Java, the = symbol already has a meaning, namely assignment. The == operator denotes equality testing:  $a = 5$ ; // Assign 5 to a

if  $(a == 5)$  . . // Test whether a equals 5

You will have to remember to use == for equality testing, and to use = for assignment.

## 5.2.B Comparing Floating-Point Numbers

```
You have to be careful when comparing floating-point numbers, in order to cope with roundoff errors. For example,
the following code multiplies the square root of 2 by itself and then subtracts 2.
double r = Math.sqrt(2);
double d = r * r - 2;
if (d == 0)System.out.println("sqrt(2) squared minus 2 is 0");
else
   System.out.println(
          "sqrt(2) squared minus 2 is not 0 but " + d);
Even though the laws of mathematics tell us that equals 0, this program fragment prints
```
 $sqrt(2)$  squared minus 2 is not 0 but 4.440892098500626E-16 Unfortunately, such roundoff errors are unavoidable. It plainly does not make sense in most circumstances to compare floating-point numbers exactly. Instead, test whether they are *close enough*.

> When comparing floating-point numbers, don't test for equality. Instead, check whether they are close enough.

To test whether a number *x* is close to zero, you can test whether absolute value *|x|* (that is, the number with its sign removed) is less than a very small threshold number. That threshold value is often called  $\epsilon$  (the Greek letter epsilon). It is common to set  $\epsilon$  to 10<sup>-14</sup> when testing double numbers.

Similarly, you can test whether two numbers are approximately equal by checking whether their difference is close to  $\cap$ 

In Java, we program the test as follows: final double EPSILON =  $1E-14$ ;  $if (Math.abs(x - y) = EPSILON)$  $\frac{1}{x}$  is approximately equal to y

## 5.2.C Comparing Strings

To test whether two strings are equal to each other, you must use the method called equals: if (string1. equals(string2))  $\ldots$ 

Do not use the  $==$  operator to compare strings. Use the equal  $s$  method instead.

Do not use the == operator to compare strings. The expression if (string1 == string2)  $//$  Not useful

has an unrelated meaning. It tests whether the two string variables refer to the identical string object. You can have strings with identical contents stored in different objects, so this test never makes sense in actual programming; see Common Error 5.1.

In Java, letter case matters. For example, "Harry" and "HARRY" are not the same string. To ignore the letter case, use the equal sI gnoreCase method: if (string1.equalsIgnoreCase(string2)).

The compareTo method compares strings in dictionary order. If two strings are not identical to each other, you still may want to know the relationship between them. The compareTo method compares strings in dictionary order. If

string1.compareTo (string2) 0 then the string string1 comes before the string string2 in the dictionary. For example, this is the case if string1 is "Harry", and string2 is "Hello". If string1.compareTo(string2) > 0 then string1 comes after string2 in dictionary order. Finally, if  $string1.$  compareTo(string2) == 0 then string1 and string2 are equal.

Actually, the "dictionary" ordering used by Java is slightly different from that of a normal dictionary. Java is case sensitive and sorts characters by putting numbers first, then uppercase characters, then lowercase characters. For example, 1 comes before B, which comes before a. The space character comes before all other characters.

Let us investigate the comparison process closely. When Java compares two strings, corresponding letters are compared until one of the strings ends or the first difference is encountered. If one of the strings ends, the longer string is considered the later one. If a character mismatch is found, the characters are compared to determine which string comes later in the dictionary sequence. This process is called lexicographic comparison. For example, let's compare "car" with "cargo". The first three letters match, and we reach the end of the first string. Therefore "car" comes before "cargo" in the lexicographic ordering. Now compare "cathode" with "cargo". The first two letters match. In the third character position, t comes after r, so the string "cathode" comes after "cargo" in lexicographic ordering. (See Figure 5-3.)

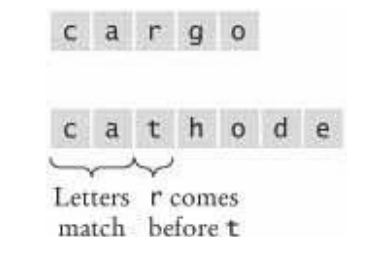

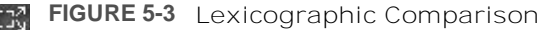

## 5.2.D Comparing Objects

If you compare two object references with the == operator, you test whether the references refer to the same object. Here is an example: Rectangle box1 = new Rectangle(5, 10, 20, 30); Rectangle box2 =  $box1$ ; Rectangle box3 = new Rectangle(5, 10, 20, 30); The comparison

#### $box1 == box2$

is true. Both object variables refer to the same object. But the comparison

 $box1 == box3$ 

is false. The two object variables refer to different objects (see Figure 5-4). It does not matter that the objects have identical contents.

The == operator tests whether two object references are identical. To compare the contents of objects, you need to use the equals method.

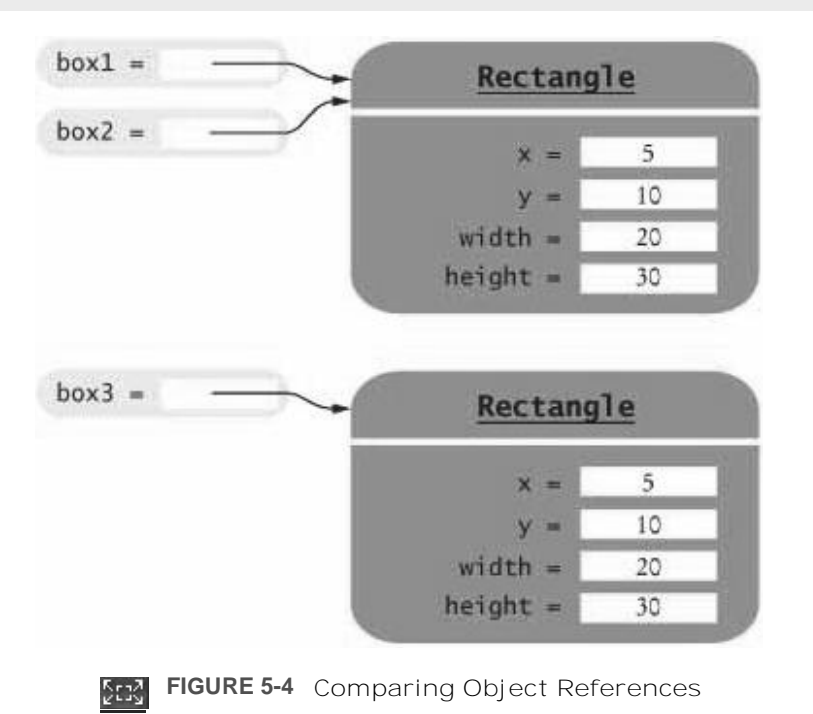

You can use the equal s method to test whether two rectangles have the same contents, that is, whether they have the same upper-left corner and the same width and height. For example, the test  $box1.equals(box3)$ is true.

However, you must be careful when using the equals method. It works correctly only if the implementors of the class have defined it. The Rectangle class has an equal s method that is suitable for comparing rectangles.

For your own classes, you need to supply an appropriate equal s method. You will learn how to do that in Chapter 10. Until that point, you should not use the equal s method to compare objects of your own classes.

## 5.2.E Testing for Null

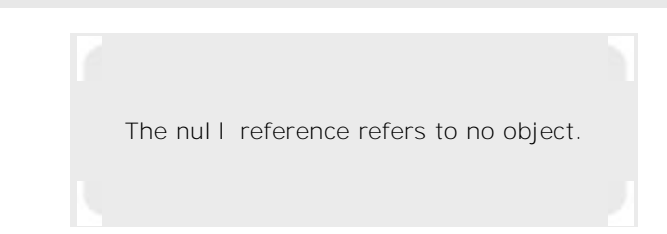

```
An object reference can have the special value null if it refers to no object at all. It is common to use the null value
to indicate that a value has never been set. For example,
String middleInitial = null; // Not set
if (middleI = middleName.substring(0, 1);You use the == operator (and not equal s) to test whether an object reference is a null reference:
if (middleInitial == null)
   System.out.println(firstName + " " + lastName);else
```
 $System.out.println(firstName + " " + middleInitial + ". " + lastName);$ Note that the null reference is not the same as the empty string "". The empty string is a valid string of length 0, whereas a null indicates that a string variable refers to no string at all.

#### Self Check

#### **3.** *Self Check 5.3 What is the Value of s.length() if s is'"', " ", null?*

What is the value of s. length() if s is

- a. the empty string ""?
- **b.** the string " " containing a space?
- **c.** null?

Answer

#### **4.** *Self Check 5.4 Which Comparisons are Syntactically Incorrect? Logically Questionable?*

Which of the following comparisons are syntactically incorrect? Which of them are syntactically correct, but logically questionable?

```
String a = "1";String b = "one";double x = 1;
double y = 3 * (1.0 / 3);<br>a. a "1"
   b. a == nullc. a. equals (\sqrt[n]{})d. a == b
   e. a == x
   f. x == y
   g. x - y == null
   h. x.equals(y)
```
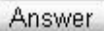

Copyright © 2008 John Wiley & Sons, Inc. All rights reserved.

## **Common Error 5.1: Using == to Compare Strings**

### **Common Error 5.1**

It is an extremely common error in Java to write == when equal s is intended. This is particularly true for strings. If you write

 $if$  (nickname == "Rob") then the test succeeds only if the variable nickname refers to the exact same string object as the string constant "Rob". For efficiency, Java makes only one string object for every string constant. Therefore, the following test will pass: String nickname = "Rob";

 $\mathcal{L}^{\pm}$  ,  $\mathcal{L}^{\pm}$  ,  $\mathcal{L}^{\pm}$ if (nickname == "Rob")  $//$  Test is true However, if the string with the letters R o b has been assembled in some other way, then the test will fail: String name =  $"Robert"$ ; String nickname = name.substring $(0, 3)$ ;  $\mathcal{L}^{\pm}$  ,  $\mathcal{L}^{\pm}$  ,  $\mathcal{L}^{\pm}$ 

#### if (nickname == "Rob") // Test is false

This is a particularly distressing situation: The wrong code will sometimes do the right thing, sometimes the wrong thing. Because string objects are always constructed by the compiler, you never have an interest in whether two string objects are shared. You must remember never to use == to compare strings. Always use equal s or compareTo to compare strings.

Copyright © 2008 John Wiley & Sons, Inc. All rights reserved.

# **Quality Tip 5.2: Avoid Conditions with Side Effects**

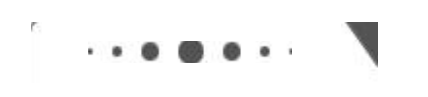

**Quality Tip 5.2**

In Java, it is legal to nest assignments inside test conditions: if  $((d = b * b - 4 * a * c) > = 0)$  r = Math.sqrt(d); It is legal to use the decrement operator inside other expressions: if  $(n-- 9)$  . . . These are bad programming practices, because they mix a test with another activity. The other activity

(setting the variable d, decrementing n) is called a *side effect* of the test.

As you will see in Advanced Topic 6.2, conditions with side effects can occasionally be helpful to simplify loops; for if statements they should always be avoided.

Copyright © 2008 John Wiley & Sons, Inc. All rights reserved.

## **5.3 Multiple Alternatives**

## 5.3.A Sequences of Comparisons

Many computations require more than a single i f/el se decision. Sometimes, you need to make a series of related comparisons.

Multiple conditions can be combined to evaluate complex decisions. The correct arrangement depends on the logic of the problem to be solved.

The following program asks for a value describing the magnitude of an earthquake on the Richter scale and prints a description of the likely impact of the quake. The Richter scale is a measurement for the strength of an earthquake. Every step in the scale, for example from 6.0 to 7.0, signifies a tenfold increase in the strength of the quake. The 1989 Loma Prieta earthquake that damaged the Bay Bridge in San Francisco and destroyed many buildings in several Bay area cities registered 7.1 on the Richter scale. ch05/quake/Earthquake.java

```
\frac{1}{2} /**
2 A class that describes the effects of an earthquake.<br>3 \star/\begin{array}{cc} 3 & * / \\ 4 & \text{pu} \end{array}public class Earthquake
\frac{5}{6}rac{6}{7} \lambda *7 Constructs an Earthquake object.<br>8 @param magnitude the magnitude o
8 @param magnitude the magnitude on the Richter scale<br>9 */\star/10 public Earthquake (double magnitude)
11 \}12 richter = magnitude;
13}
14
15 / **16 Gets a description of the effect of the earthquake.<br>17 Generator and escription of the effect
         @return the description of the effect
18 * /19 public String getDescription()
20 {<br>21
21 String r;<br>22 if (richt
22 if (richter > = 8.0)<br>23 r = "Most struct
23 r = "Most structures fall";<br>24 else if (richter >= 7 0)
24 else if (richter > = 7.0)<br>25 r = "Many buildings d
25 r = "Many buildings destroyed";<br>26 else if (richter >= 6.0)
26 else if (richter > = 6.0)<br>27 r = "Many buildings of
27 r = "Many buildings considerably damaged, some collapse";<br>28 else if (richter >= 4.5)
28 else if (richter > = 4.5)<br>29 r = "Damage to poorly
29 r = "Damage to poorly constructed buildings";<br>30 else if (richter >= 3.5)
30 else if (richter >= 3.5)<br>31 r = \sqrt[m]{P} by many people
31 r = "Felt by many people, no destruction";<br>32 else if (richter >= 0)
32 else if (richter > = 0)<br>33 r = "Generally not33 r = "Generally not felt by people";<br>34 e^{\log n}34 else<br>35 r
35 r = "Negative numbers are not valid";<br>36 return r;
         return r;
37 }
38
39 private double richter;
40ch05/quake/EarthquakeRunner.java
1 import java.util .Scanner;
\frac{2}{3}/ *
4 This program prints a description of an earthquake of a given magnitude.<br>5 * /\begin{matrix} 5 & * \\ 6 & \text{pu} \end{matrix}public class EarthquakeRunner
 _
8 public static void main (String [] args)
\frac{9}{10}Scanner in = new Scanner (System.in);
\begin{array}{c} 11 \\ 12 \end{array}12 System.out.print ("Enter a magnitude on the Richter scale: ");<br>13 double magnitude = in.nextDouble():
             double magnitude = in.nextDouble();
```

```
14 Earthquake quake = new Earthquake (magnitude);<br>15 System Out println(quake qetDescription()) :
        System.out.println(quake.getDescription()) ;<br>}
\begin{matrix} 16 \\ 17 \end{matrix}17
Output
Enter a magnitude on the Richter scale: 7.1
Many buildings destroyed
Here we must sort the conditions and test against the largest cutoff first. Suppose we reverse the order of tests:
if (richter >= 0) // Tests in wrong order
   r = "Generally not felt by people";
else if (richter > = 3.5)r = "Felt by many people, no destruction";
else if (richter > = 4.5)
   r = "Damage to poorly constructed buildings";
else if (richter > = 6.0)r = "Many buildings considerably damaged, some collapse";
else if (richter > = 7.0)r = "Many buildings destroyed";
else if (richter >= \bar{8}.0)
   r = "Most structures fall";
This does not work. All nonnegative values of richter fall into the first case, and the other tests will never be
```
attempted.

In this example, it is also important that we use an if/el se/el se test, not just multiple independent if statements. Consider this sequence of independent tests:

```
if (richter >= 8.0) // Didn't use else
   r = "Most structures fall";
if (richter >= 7.0)
   r = "Many buildings destroyed";
if (richter > = 6.0)
   r = "Many buildings considerably damaged, some collapse";
if (richter >= 4.5)
   r = "Damage to poorly constructed buildings";
if (richter \overline{z} = 3.5)
   r = "Felt by many people, no destruction";
if (richter >= 0)r = "Generally not felt by people";
Now the alternatives are no longer exclusive. If richter is 6.0, then the last four tests all match, and r is set four
times.
```
## 5.3.B Nested Branches

Some computations have multiple *levels* of decision making. You first make one decision, and each of the outcomes leads to another decision. Here is a typical example.

In the United States, taxpayers pay federal income tax at different rates depending on their incomes and marital status. There are two main tax schedules: one for single taxpayers and one for married taxpayers "filing jointly", meaning that the married taxpayers add their incomes together and pay taxes on the total. (In fact, there are two other schedules, "head of household" and "married filing separately", which we will ignore for simplicity.) Table 5-1 gives the tax rate computations for each of the filing categories, using the values for the 1992 federal tax return. (We're using the 1992 tax rate schedule in this illustration because of its simplicity. Legislation in 1993 increased the number of rates in each status and added more complicated rules. By the time that you read this, the tax laws may well have become even more complex.)

Now let us compute the taxes due, given a filing status and an income figure. First, we must branch on the filing status. Then, for each filing status, we must have another branch on income level.

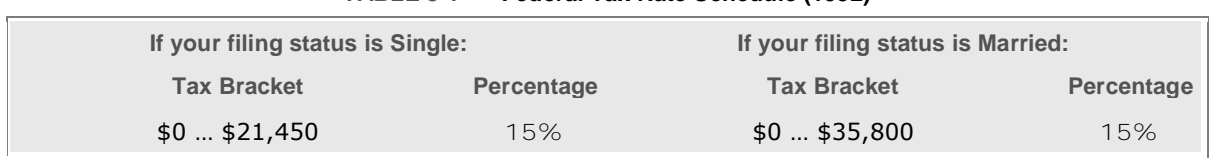

#### **TABLE 5-1 Federal Tax Rate Schedule (1992)**

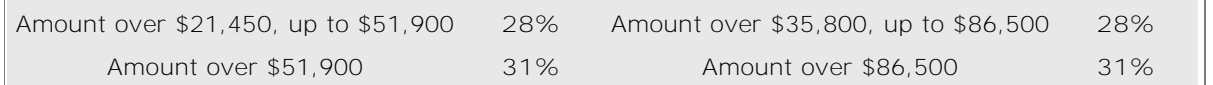

The two-level decision process is reflected in two levels of if statements. We say that the income test is *nested* inside the test for filing status. (See Figure 5-5 for a flowchart.)

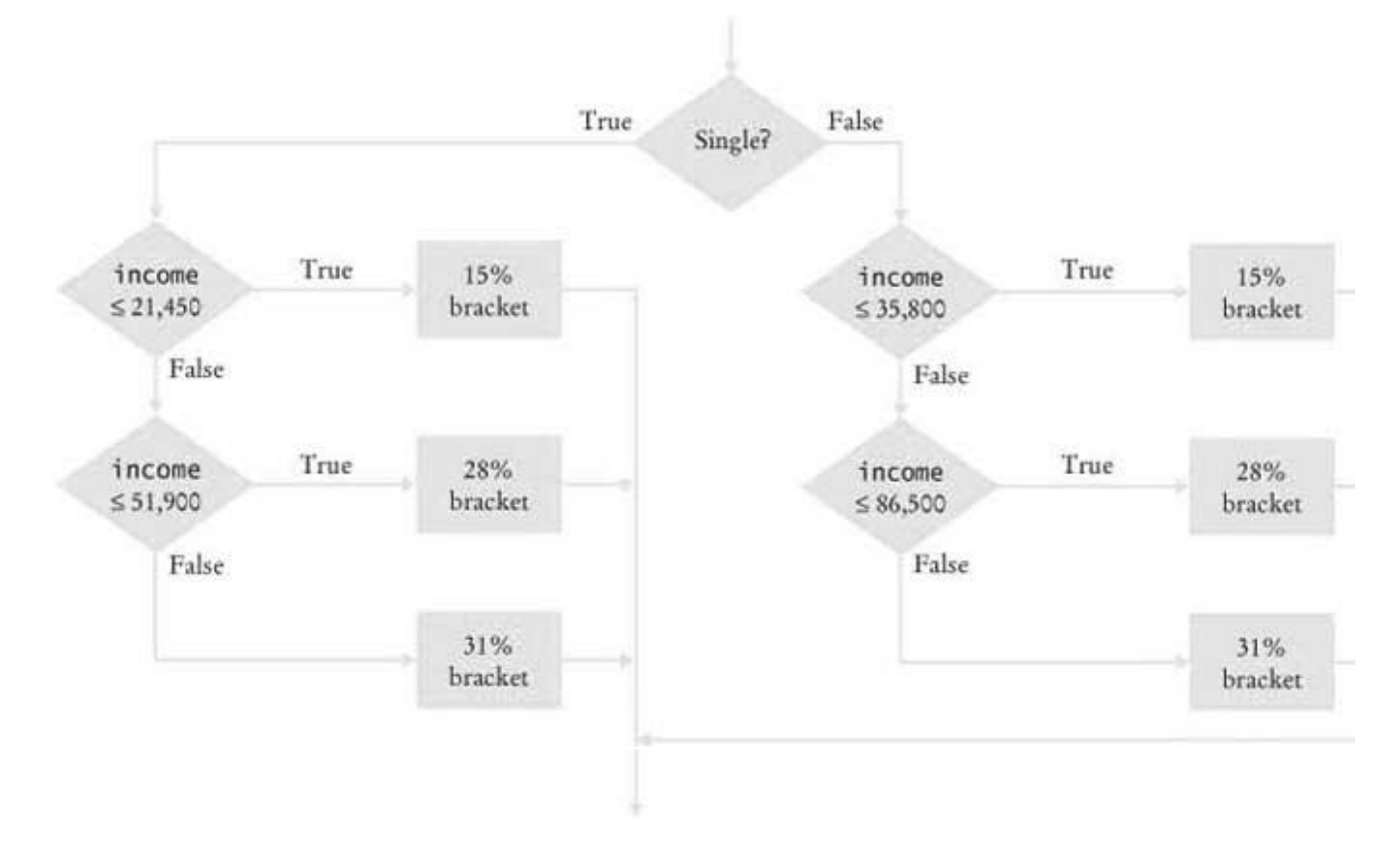

**FIGURE 5-5 Income Tax Computation Using 1992 Schedule** Stad.

```
ch05/tax/TaxReturn.java
\frac{1}{2} /**
2 A tax return of a taxpayer in 1992.<br>\frac{3}{100} */
\begin{array}{cc} 3 & \star / \\ 4 & \text{pu} \end{array}4 public class TaxReturn<br>5 \{\begin{matrix} 5 \\ 6 \end{matrix}\frac{6}{7} /**
7 Constructs a TaxRetu rn object for a given income and<br>8 marital status.
8 marital status.<br>9 @param anIncome
9 Oparam an Income the taxpayer income<br>10 Oparam a Status either SINGLE or MAR
                 @param aStatus either SINGLE or MARRIED
11 \times12 public TaxReturn (double anIncome, int aStatus)
\begin{matrix} 13 \\ 14 \end{matrix}14 income = anIncome;<br>15 status = aStatus;
     \}16
1718 public double getTax()
\frac{19}{20} {
           double \text{tax} = 0:
\frac{21}{22}if (status == SINGLE)
\begin{array}{c} 23 \\ 24 \end{array} {
24 if (income = SINGLE_BRACKET1)<br>25 tax = RATE1 * income;
25 \qquad \qquad \qquad \qquad \qquad \qquad \qquad \qquad \qquad \qquad \qquad \qquad \qquad \qquad \qquad \qquad \qquad \qquad \qquad \qquad \qquad \qquad \qquad \qquad \qquad \qquad \qquad \qquad \qquad \qquad \qquad \qquad \qquad \qquad \qquad \qquad \qquad 
 IPWI MJ MRGSQI ! 7-2+0)C&6%'/)8
```

```
\begin{array}{lll} 27 & \text{tax} & = & \text{RATE1} & \star & \text{SINGLE} & \text{BRACKET1} \\ \text{28} & & \text{1-PATF2} & \star & \text{(inc)me} & \text{-} & \text{SIN} \\ \end{array}as + RATE2 * (income - SINGLE_BRACKET1);<br>as 29 else
29 else<br>30 t
X = RATE1 * SIMGLE BRACKET1<br>X = RATE2 * (SINGLE BRACK)31 + RATE2 * (SINGLE_BRACKET2 - SINGLE_BRACKET1);<br>32 + RATE3 * (income - SINGLE BRACKET2).
         + RATE3 * (income - SINGLE_BRACKET2);
\frac{33}{34}else
\begin{array}{c} 35 \\ 36 \end{array} MJ MRGSQI ! 1%66-)(C&6%'/)8

37 \qquad \qquad \qquad \qquad \qquad \qquad \qquad \qquad \qquad \qquad \qquad \qquad \qquad \qquad \qquad \qquad \qquad \qquad \qquad \qquad \qquad \qquad \qquad \qquad \qquad \qquad \qquad \qquad \qquad \qquad \qquad \qquad \qquad \qquad \qquad \qquad 
38 else if (income = MARRIED_BRACKET2)<br>39 tax = RATE1 * MARRIED BRACKET1
XERT ANTEL * MARRIED_BRACKET1<br>40 \tan x = \text{RATE1} * \text{MARRIED\_BRACKET1} + \text{RATE2} * (\text{income} - \text{MARR})  6%8)  MRGSQI  1%66-)(C&6%'/)8

\begin{array}{cc} 41 & e1se \\ 42 & t. \end{array}\begin{array}{lll} 42 & \text{tax} & = & \text{RATE1} & \star & \text{MARREID} & \text{BRACKET1} \\ 43 & & + & \text{RATE2} & \star & \text{(MARRTRD)} & \text{RRACK} \end{array}43 + RATE2 * (MARRĪED_BRACKET2 - MARRIED_BRACKET1);<br>44 + RATE3 * (income - MARRIED_BRACKET2):
         + RATE3 * (income - MARRIED_BRACKET2);
45\frac{46}{47}return tax;
 a
49<br>50
50 public static final int SINGLE = 1;<br>51 public static final int MARRIED = 2
     public static final int MARRIED = 2;
52
53 private static final double RATE1 = 0.15;
54 private static final double RATE2 = 0.28;<br>55 private static final double RATE3 = 0.31;
     private static final double RATE3 = 0.31;
56<br>57
     private static final double SINGLE BRACKET1 = 21450;
58 private static final double SINGLEBRACKET2 = 51900;
59
60 private static final double MARRIED BRACKET1 = 35800;
61 private static final double MARRIED BRACKET2 = 86500;
62
63 private double income;<br>64 private int status:
     private int status;
65}
ch05/tax/TaxCalculator.java1 import java.util .Scanner;
\overline{2}\frac{3}{4}4 This program calculates a simple tax return.<br>5 \times/
    \star /
6 public class TaxCalculator
\begin{array}{c} 7 \\ 8 \end{array}public static void main (String [] args)
\frac{9}{10}Scanner in = new Scanner (System.in);
1112 System.out.print("Please enter your income: ");<br>13 double income = in nextDouble():
             double income = in.nextDouble();
14
15 System.out.print ("Are you married? (Y/N)");
16 String input = in.next();<br>17 int status:
17 int status;<br>18 if (input.e)
18 if (input.equalsIgnoreCase("Y''))<br>19 status = TaxReturn MARRTED:
19 \text{status} = \text{TaxReturn}.\text{MARKIED};<br>
20 \text{else}20 else
21 status = TaxReturn.SINGLE;<br>22 TaxReturn aTaxReturn = new Ta
              TaxReturn aTaxReturn = new TaxReturn(income, status);
\frac{23}{24}24 System.out.println("Tax: "<br>25 + aTaxReturn getTax(
         + aTaxReturn.getTax());
26
27}
Output
Please enter your income: 50000
Are you married? (Y/N) N
\text{Tax}: 11211.5
```

```
AcroPDF - A Quality PDF Writer and PDF Converter to create PDF. To remove the line, buy a license.
```
### Self Check

#### **5.** *Self Check 5.5 Can You Reverse the Order of the Earthquake if/else/else Statements? Self Check 5.6*

The i f/el se/el se statement for the earthquake strength first tested for higher values, then descended to lower values. Can you reverse that order?

#### **6.** *Self Check 5.7 Can You Earn Less After-tax Money if You Get a Raise for Working Hard?*

Some people object to higher tax rates for higher incomes, claiming that you might end up with *less* money after taxes when you get a raise for working hard. What is the flaw in this argument?

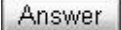

Answer

Copyright © 2008 John Wiley & Sons, Inc. All rights reserved

## **Productivity Hint 5.2: Keyboard Shortcuts for Mouse Operations**

**Productivity Hint 5.2**

Programmers spend a lot of time with the keyboard. Programs and documentation are many pages long and require a lot of typing. This makes you different from the average computer user who uses the mouse more often than the keyboard.

Unfortunately for you, modern user interfaces are optimized for the mouse. The mouse is the most obvious tool for switching between windows, and for selecting commands. The constant switching between the keyboard and the mouse slows you down. You need to move a hand off the keyboard, locate the mouse, move the mouse, click the mouse, and move the hand back onto the keyboard. For that reason, most user interfaces have keyboard shortcuts: combinations of keystrokes that allow you to achieve the same tasks without having to switch to the mouse at all.

All Microsoft Windows applications use the following conventions:

- · The Alt key plus the underlined letter in a menu name (such as the F in "File") pulls down that menu. Inside a menu, just type the underlined character in the name of a submenu to activate it. For example, Alt+F followed by O selects "File" "Open". Once your fingers know about this combination, you can open files faster than the fastest mouse artist.
- **·** Inside dialog boxes, the Tab key is important; it moves from one option to the next. The arrow keys move within an option. The Enter key accepts the entire dialog box, and Esc cancels it.
- **·** In a program with multiple windows, Ctrl+Tab usually toggles through the windows managed by that program, for example between the source and error windows.
- **·** Alt+Tab toggles between applications, allowing you to toggle quickly between, for example, the text editor and a command shell window.

**·** Hold down the Shift key and press the arrow keys to highlight text. Then use Ctrl+X to cut the text, Ctrl+C to copy it, and Ctrl+V to paste it. These keys are easy to remember. The V looks like an insertion mark that an editor would use to insert text. The X should remind you of crossing out text. The C is just the first letter in "Copy". (OK, so it is also the first letter in "Cut"—no mnemonic rule is perfect.) You find these reminders in the Edit menu of most text editors.

Take a little bit of time to learn about the keyboard shortcuts that the program designers provided for you, and the time investment will be repaid many times during your programming career. When you blaze through your work in the computer lab with keyboard shortcuts, you may find yourself surrounded by amazed onlookers who whisper, "I didn't know you could do that."

Copyright © 2008 John Wiley & Sons, Inc. All rights reserved.

## **Productivity Hint 5.3: Copy and Paste in the Editor**

**Productivity Hint 5.3**

When you see code like if (richter  $> = 8.0$ )  $r$  = "Most structures fall"; else if  $(richter > = 7.0)$  $r$  = "Many buildings destroyed"; else if  $(richter > = 6.0)$  $r$  = "Many buildings considerably damaged, some collapse" else if  $(richter > = 4.5)$  $r$  = "Damage to poorly constructed buildings"; else if  $(richter > = 3.5)$  $r$  = "Felt by many people, no destruction"; you should think "copy and paste". Make a template: else if  $(richter >= )$  $r = " "$ 

and copy it. This is usually done by highlighting with the mouse and then selecting Edit and then Copy from the menu bar. If you follow Productivity Hint 5.2, you are smart and use the keyboard. Hit Shift+End to highlight the entire line, then Ctrl+C to copy it. Then paste it (Ctrl+V) multiple times and fill the text into the copies. Of course, your editor may use different commands, but the concept is the same.

The ability to copy and paste is a lways useful when you have code from an example or another project that is similar to your current needs. To copy, paste, and modify is faster than to type everything from scratch. You are also less likely to make typing errors.

Copyright © 2008 John Wiley & Sons, Inc. All rights reserved.

## **Advanced Topic 5.2: The switch Statement**

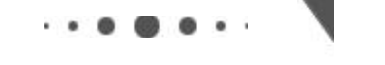

**Advanced Topic 5.2**

A sequence of i f/el se/el se that compares a single value against several constant alternatives can be implemented as a swi tch statement. For example, int digit:

```
\mathcal{L}^{\pm} , \mathcal{L}^{\pm} , \mathcal{L}^{\pm}switch (digit)
\{case 1: System.out.print("one"); break;
    case 2: System.out.print("two"); break;
    case 3: System.out.print("three"); break;
    case 4: System.out.print("four"); break;
    case 5: System.out.print("five"); break;
    case 6: System.out.print("six"); break;
    case 7: System.out.print("seven"); break;
    case 8: System.out.print("eight"); break;
    case 9: System.out.print("nine"); break;
    default System.out.print ("error"); break;
 a
This is a shortcut for
int digit;
\mathcal{L}^{\pm} , \mathcal{L}^{\pm} , \mathcal{L}^{\pm}if (digit == 1) System.out.print("one");
else if (digit == 2) System.out.print("two");
else if (digit == 3) System.out.print("three") ;
else if (digit == 4) System.out.print("four")
else if (digit == 5) System.out.print("five");
else if (digit == 6) System.out.print("six")else if (digit == 7) System.out.print("seven");
else if (digit == 8) System.out.print("eight");
else if (digit == 9) System.out.print("nine");
else System.out.print("error") ;
Using the switch statement has one advantage. It is obvious that all branches test the same value,
namely digit.
```
The switch statement can be applied only in narrow circumstances. The test cases must be constants, and they must be integers, characters, or enumerated constants. You cannot use a switch to branch on floating-point or string values. For example, the following is an error: switch (name)  $\left\{ \right.$ 

```
case "one": . . . break; // Error
    \cdotsa
Note how every branch of the switch was terminated by a break instruction. If the break is missing,
execution falls through to the next branch, and so on, until finally a break or the end of the switch is
reached. For example, consider the following switch statement:
switch (digit)
\{case 1: System.out.print("one") ; // Oops--no break
   case 2: System.out.print ("two"); break;
    \overline{1} , \overline{1} , \overline{1}\}If di git has the value 1, then the statement after the case 1: label is executed. Because there is no
```
break, the statement after the case 2: label is executed as well. The program prints "onetwo".

There are a few cases in which this fall-through behavior is actually useful, but they are very rare. Peter van der Linden [5.1, p. 38] describes an analysis of the switch statements in the Sun C compiler front end. Of the 244 switch statements, each of which had an average of 7 cases, only 3 percent used the fallthrough behavior. That is, the default-falling through to the next case unless stopped by a break-was wrong 97 percent of the time. Forgetting to type the break is an exceedingly common error, yielding incorrect code.

We leave it to you to decide whether or not to use the swi tch statement. At any rate, you need to have a reading knowledge of switch in case you find it in the code of other programmers.

Copyright © 2008 John Wiley & Sons, Inc. All rights reserved.

## **Common Error 5.2: The Dangling Else Problem**

**Common Error 5.2**

```
When an if statement is nested inside another if statement, the following error may occur.
if (richter >= 0)<br>if (richter = 4)
if (richter
   System.out.println("The earthquake is harmless");
else // Pitfall!
   System.out.println("Negative value not allowed");
The indentation level seems to suggest that the else is grouped with the test richter > = 0.
Unfortunately, that is not the case. The compiler ignores all indentation and follows the rule that an else
always belongs to the closest i f, like this:
if (\text{richter} > = 0)if (richter = 4)System.out.println("The earthquake is harmless");
else // Pitfall!
   System.out.println("Negative value not allowed");
That isn't what we want. We want to group the el se with the first if. For that, we must use braces.
if (richter >= 0)
\{if (richter = 4)System.out.println("The earthquake is harmless");a
else
   System.out.println("Negative value not allowed");
To avoid having to think about the pairing of the else, we recommend that you always use a set of braces
when the body of an if contains another if. In the following example, the braces are not strictly
necessary, but they help clarify the code:
if (richter >= 0)\{if (richter = 4)System.out.println("The earthquake is harmless");
   else
      System.out.println("Damage may occur");
a
The ambiguous el se is called a dangling el se, and it is enough of a syntactical blemish that some
programming language designers developed an improved syntax that avoids it altogether. For example,
Algol 68 uses the construction
if condition then statement else statement fi:
```
The el se part is optional, but since the end of the i f statement is clearly marked, the grouping is unambiguous if there are two ifs and only one else. Here are the two possible cases:

By the way, fi is just if backwards. Other languages use endif, which has the same purpose but is less fun.

# **Productivity Hint 5.4: Make a Schedule and Make Time for Unexpected Problems**

**Productivity Hint 5.4**

Commercial software is notorious for being delivered later than promised. For example, Microsoft originally promised that the successor to its Windows XP operating system would be available in 2004, then early in 2005, then late in 2005. Some of the early promises might not have been realistic. It is in Microsoft's interest to let prospective customers expect the imminent availability of the product, so that they do not switch to a different product in the meantime. Undeniably, though, Microsoft had not anticipated the full complexity of the tasks it had set itself to solve.

Microsoft can delay the delivery of its product, but it is likely that you cannot. As a student or a programmer, you are expected to manage your time wisely and to finish your assignments on time. You can probably do simple programming exercises the night before the due date, but an assignment that looks twice as hard may well take four times as long, because more things can go wrong. You should therefore make a schedule whenever you start a programming project.

First, estimate realistically how much time it will take you to

- **·** Design the program logic
- **·** Develop test cases
- **·** Type the program in and fix syntax errors
- **·** Test and debug the program

For example, for the income tax program I might estimate 30 minutes for the design, because it is mostly done; 30 minutes for developing test cases; one hour for data entry and fixing syntax errors; and 2 hours for testing and debugging. That is a total of 4 hours. If I work 2 hours a day on this project, it will take me two days.

Then think of things that can go wrong. Your computer might break down. The lab might be crowded. You might be stumped by a problem with the computer system. (That is a particularly important concern for beginners. It is *very* common to lose a day over a trivial problem just because it takes time to track down a person who knows the "magic" command to overcome it.) As a rule of thumb, *double* the time of your estimate. That is, you should start four days, not two days, before the due date. If nothing goes wrong, great; you have the program done two days early. When the inevitable problem occurs, you have a cushion of time that protects you from embarrassment and failure.

Copyright © 2008 John Wiley & Sons, Inc. All rights reserved

# **Advanced Topic 5.3: Enumerated Types**

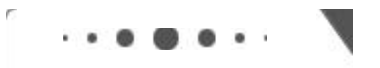

**Advanced Topic 5.3**

In many programs, you use variables that can hold one of a finite number of values. For example, in the tax return class, the status field holds one of the values SINGLE or MARRIED. We arbitrarily defined SINGLE as the number 1 and MARRI ED as 2. If, due to some programming error, the status field is set to another integer value (such as -1, 0, or 3), then the programming logic may produce invalid results.

In a simple program, this is not really a problem. But as programs grow over time, and more cases are added (such as the "married filing separately" and "head of household" categories), errors can slip in. Java version 5.0 introduces a remedy: *enumerated types* . An enumerated type has a finite set of values, for example public enum FilingStatus  $\{$  SINGLE, MARRIED  $\}$ 

You can have any number of values, but you must include them all in the enum declaration.

```
You can declare variables of the enumerated type:
Filingstatus status = Filingstatus. SINGLE;
If you try to assign a value that isn't a FilingStatus, such as 2 or "s", then the compiler reports an
error.
```

```
Use the == operator to compare enumerated values, for example:
if (status = = FilingStatus. SINGLE) . . .
It is common to nest an enum declaration inside a class, such as
public class TaxReturn
\{public TaxReturn(double anIncome, FilingStatus aStatus) \{ . . . \}\overline{1} , \overline{1} , \overline{1}public enum FilingStatus SINGLE, MARRIED
   private FilingStatus status;
\}
```
To access the enumeration outside the class in which it is defined, use the class name as a prefix: TaxReturn return = new TaxReturn(income, TaxReturn. FilingStatus. SINGLE); An enumerated type variable can be null. For example, the status field in the previous example can actually have three values: SINGLE, MARRIED, and null. This can be useful, for example to identify an uninitialized variable, or a potential pitfall.

Copyright © 2008 John Wiley & Sons, Inc. All rights reserved.

# **Syntax 5.3: Defining an Enumerated Type**

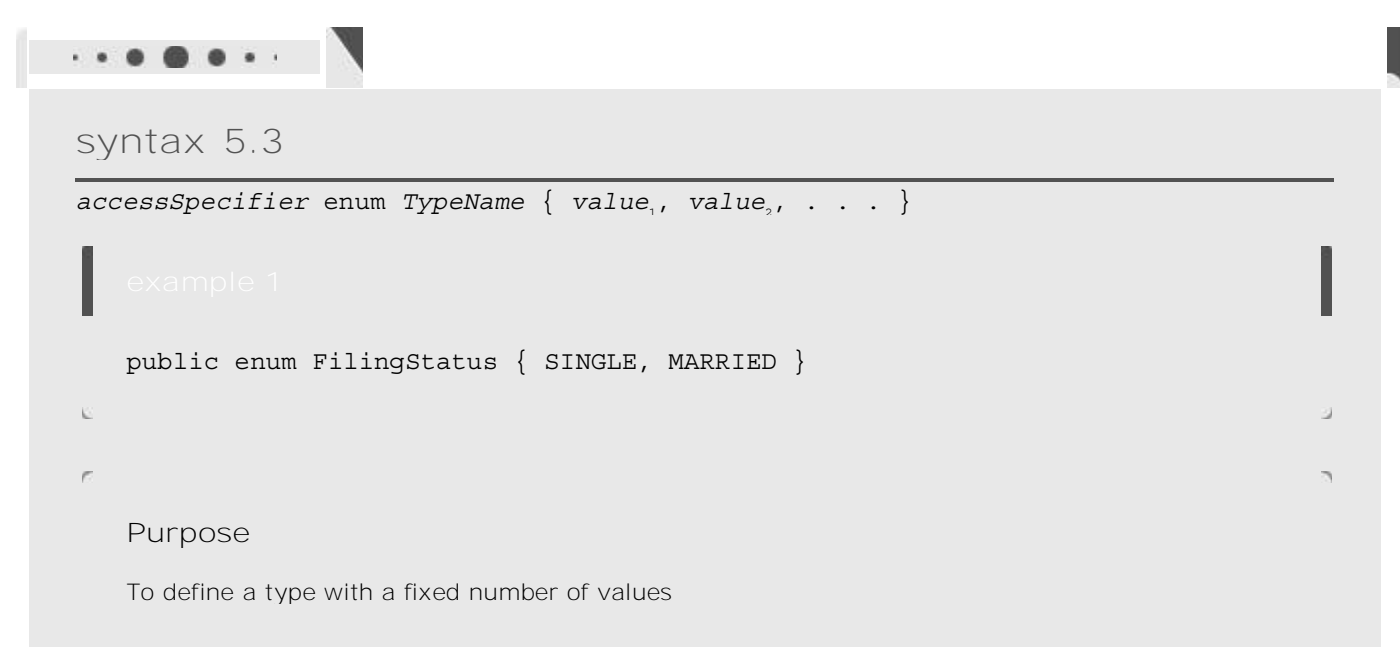

Copyright © 2008 John Wiley & Sons, Inc. All rights reserved.

# **5.4 Using Boolean Expressions**

## 5.4.A The bool ean Type

In Java, an expression such as amount < 1000 has a value, just as the expression amount + 1000 has a value. The value of a relational expression is either true or false. For example, if amount is 500, then the value of amount < 1000 is true. Try it out: The program fragment

double amount =  $0$ ;

System.out.println(amount 1000);

prints true. The values true and false are not numbers, nor are they objects of a class. They belong to a separate type, called boolean. The Boolean type is named after the mathematician George Boole (1815-1864), a pioneer in the study of logic.

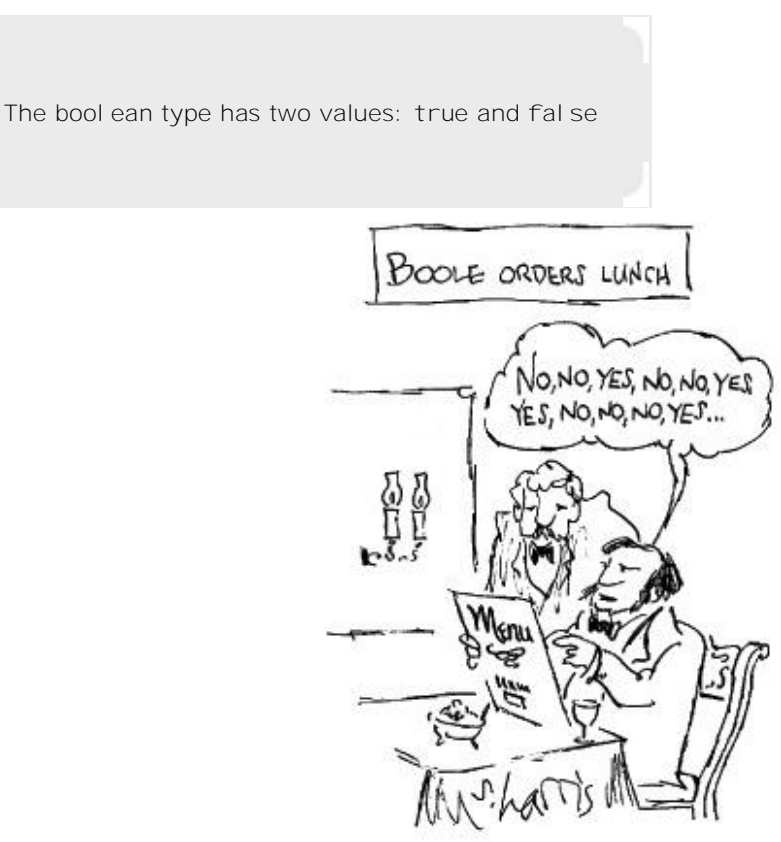

## 5.4.B Predicate Methods

*A predicate method* is a method that returns a boolean value. Here is an example of a predicate method:

```
A predicate method returns a bool ean value.
public class BankAccount
    \{public boolean isOverdrawn()
      \{return balance 0:\}a
You can use the return value of the method as the condition of an if statement:
if (harrysChecking.isOverdrawn()) . . .
There are several useful static predicate methods in the Character class:
isDigit
isLetter
isUpperCase
isLowerCase
that let you test whether a character is a digit, a letter, an uppercase letter, or a lowercase letter:
if (Character.isUpperCase(ch)) . . .
It is a common convention to give the prefix "is" or "has" to the name of a predicate method.
```
The Scanner class has useful predicate methods for testing whether the next input will succeed. The hasNextInt method returns true if the next character sequence denotes an integer. It is a good idea to call that method before calling nextInt:

if  $(in. hasNextInt())$  n = in.nextInt();

Similarly, the hasNextDouble method tests whether a call to nextDouble will succeed.

## 5.4.C The Boolean Operators

Suppose you want to find whether amount is between 0 and 1000. Then two conditions have to be true: amount must be greater than 0, *and* it must be less than 1000. In Java you use the && operator to represent the *and* to combine test conditions. That is, you can write the test as follows:<br>if (0 amount  $\&&$  amount 1000)... if (0 amount  $\&\&$  $1000)$  . . .

You can form complex tests with the Boolean operators  $& (and), | (or), and | (not).$ 

The && operator combines several tests into a new test that passes only when all conditions are true. An operator that combines test conditions is called a *logical operator* .

The | | *(or)* logical operator also combines two or more conditions. The resulting test succeeds if at least one of the conditions is true. For example, here is a test to check whether the string input is an " $S''$  or " $M'$ : if  $(input.equals("S") || input.equals("M") ) . . .$ Figure 5-6 shows flowcharts for these examples.

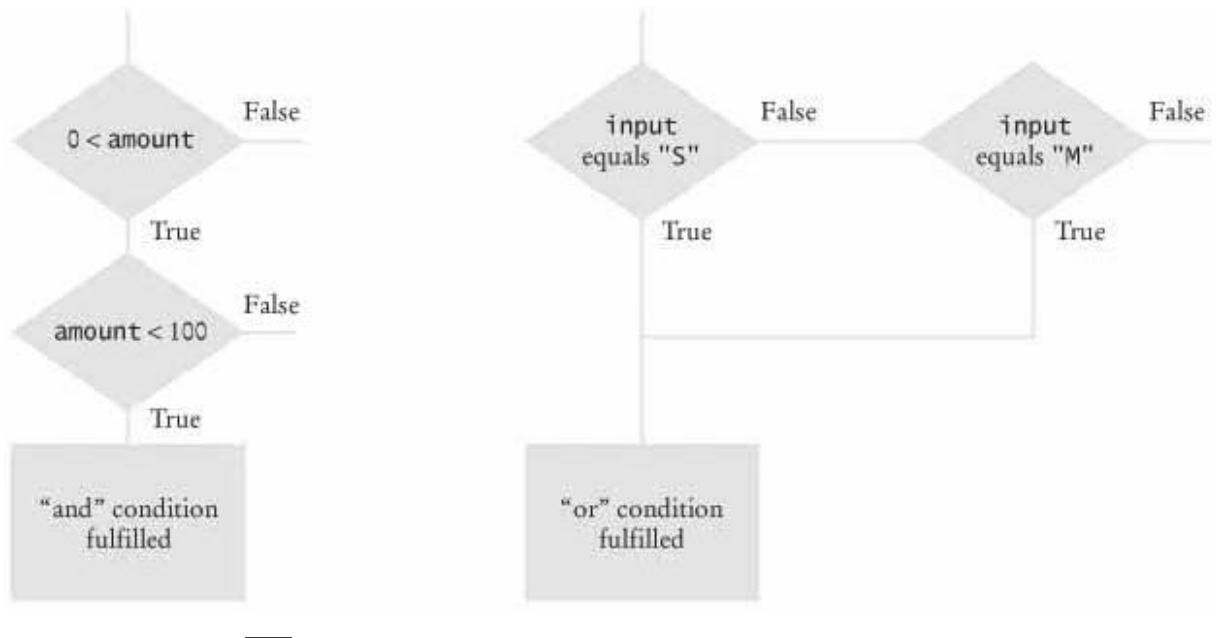

**FIGURE 5-6 Flowcharts for && and | | Combinations** 取込

Sometimes you need to *invert* a condition with the ! *(not)* logical operator. For example, we may want to carry out a certain action only if two strings are *not* equal:

 $if$  (!input.equals("S"))...

The ! operator takes a single condition and evaluates to true if that condition is false and to false if the condition is true.

Here is a summary of the three logical operations:

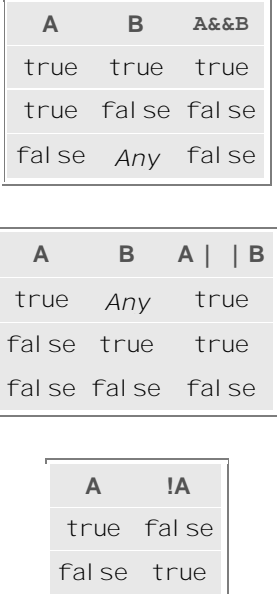

5.4.D Using Boolean Variables

You can use a Boolean variable if you know that there are only two possible values. Have another look at the tax program in Section 5.3.B. The marital status is either single or married. Instead of using an integer, you can use a variable of type bool ean:

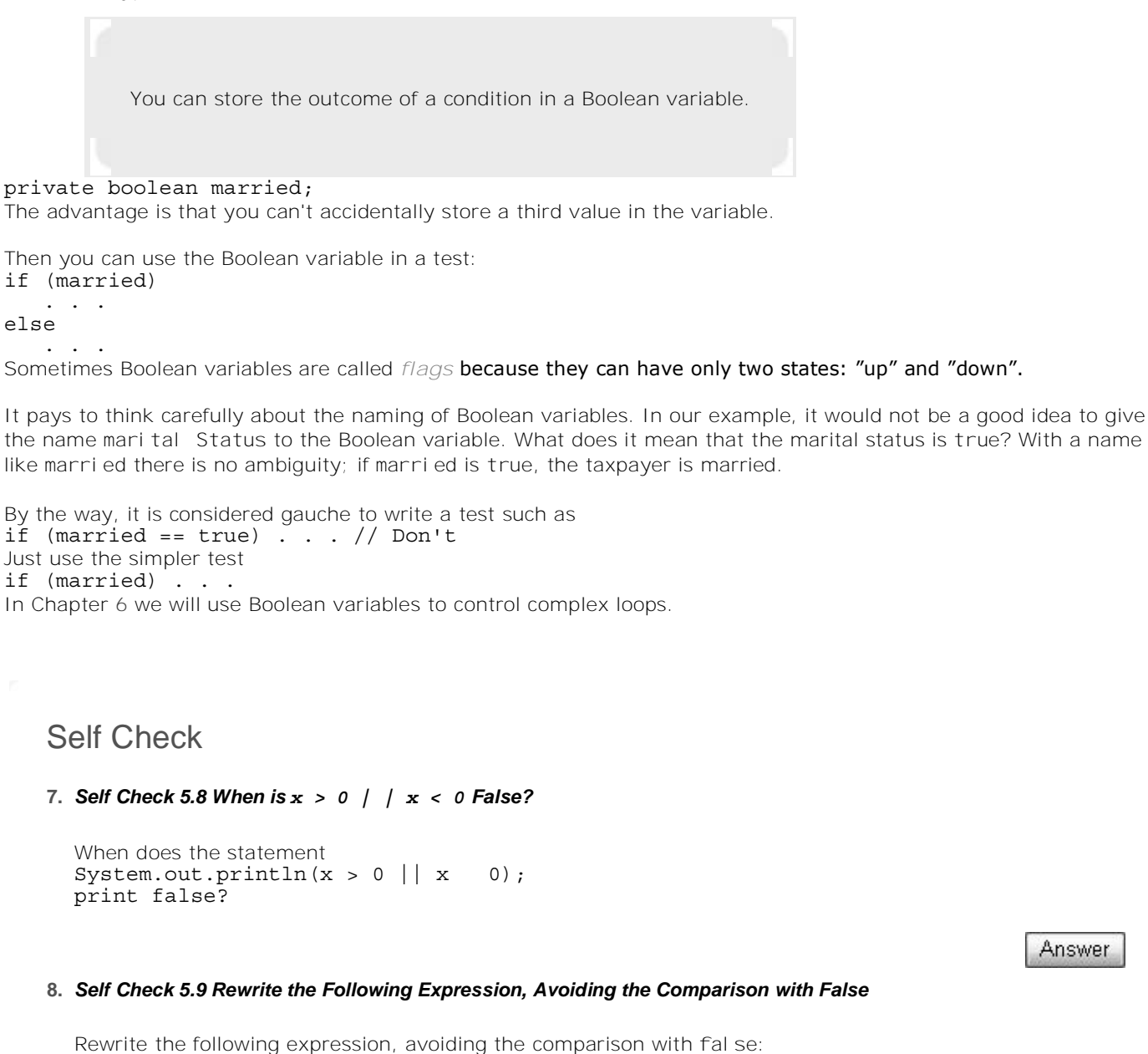

Answer

Answer

Copyright © 2008 John Wiley & Sons, Inc. All rights reserved.

 $if (Character.isDigit(ch) == false) . . .$ 

# **Common Error 5.3: Multiple Relational Operators**

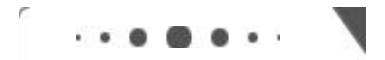

#### **Common Error 5.3**

Consider the expression<br>if  $(0 - amount 1)$ amount  $1000)$  . . . // Error This looks just like the mathematical notation for "amount is between 0 and 1000". But in Java, it is a syntax error.

Let us dissect the condition. The first half, 0 < amount, is a test with outcome true or fal se. The outcome of that test (true or false) is then compared against 1000. This seems to make no sense. Is true larger than 1000 or not? Can one compare truth values and numbers? In Java, you cannot. The Java compiler rejects this statement.

Instead, use && to combine two separate tests: if (0 amount  $\&\&$  $1000)$  .. Another common error, along the same lines, is to write if (ch == 'S' || 'M') . . . // Error to test whether ch is 's' or 'M'. Again, the Java compiler flags this construct as an error. You cannot apply the || operator to characters. You need to write two Boolean expressions and join them with the || operator: if  $(ch == 'S' || ch == 'M')$  . . .

Copyright © 2008 John Wiley & Sons, Inc. All rights reserved.

## **Common Error 5.4: Confusing && and || Conditions**

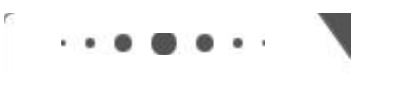

**Common Error 5.4**

It is a surprisingly common error to confuse *and* and *or* conditions. A value lies between 0 and 100 if it is at least 0 *and* at most 100. It lies outside that range if it is less than 0 *or* greater than 100. There is no golden rule; you just have to think carefully.

Often the *and* or *or* is clearly stated, and then it isn't too hard to implement it. Sometimes, though, the wording isn't as explicit. It is quite common that the individual conditions are nicely set apart in a bulleted list, but with little indication of how they should be combined. The instructions for the 1992 tax return say that you can claim single filing status if any one of the following is true:

- **·** You were never married.
- **·** You were legally separated or divorced on December 31, 1992.
- **·** You were widowed before January 1, 1992, and did not remarry in 1992.

Because the test passes if *any one* of the conditions is true, you must combine the conditions with *or*. Elsewhere, the same instructions state that you may use the more advantageous status of married filing jointly if all five of the following conditions are true:

- **·** Your spouse died in 1990 or 1991 and you did not remarry in 1992.
- **·** You have a child whom you can claim as dependent.
- **·** That child lived in your home for all of 1992.
- **·** You paid over half the cost of keeping up your home for this child.
- **·** You filed (or could have filed) a joint return with your spouse the year he or she died.

Because *all* of the conditions must be true for the test to pass, you must combine them with an *and*.

Copyright © 2008 John Wiley & Sons, Inc. All rights reserved.

# **Advanced Topic 5.4: Lazy Evaluation of Boolean Operators**

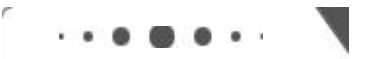

**Advanced Topic 5.4**

The && and || operators in Java are computed using *lazy* (or *short circuit)* evaluation. In other words, logical expressions are evaluated from left to right, and evaluation stops as soon as the truth value is determined. When an *and* is evaluated and the first condition is false, then the second condition is skipped-no matter what it is, the combined condition must be false. When an *or* is evaluated and the first condition is true, the second condition is not evaluated, because it does not matter what the outcome of the second test is. Here is an example:

if (input ! = null && Integer.parseInt(input) > 0) . . .

If input is null, then the first condition is false, and thus the combined statement is false, no matter what the outcome of the second test. The second test is never evaluated if i nput is null, and there is no danger of parsing a null string (which would cause an exception).

If you do need to evaluate both conditions, then use the & and | operators (see Appendix E). When used with Boolean arguments, these operators always evaluate both arguments.

Copyright © 2008 John Wiley & Sons, Inc. All rights reserved.

# **Advanced Topic 5.5: De Morgan's Law**

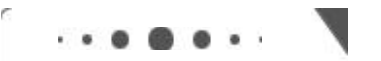

**Advanced Topic 5.5**

De Morgan's law shows how to simplify expressions in which the not operator (!) is applied to terms joined by the && or | | operators.

In the preceding section, we programmed a test to see whether amount was between 0 and 1000. Let's find out whether the opposite is true:<br>if  $(10$  amount  $\&$  amount if  $(1(0 - amount &&$  $1000)$  . . .

This test is a little bit complicated, and you have to think carefully through the logic. "When it is not true that  $0 <$  amount and amount  $< 1000...$ " Huh? It is not true that some people won't be confused by this code.

The computer doesn't care, but humans generally have a hard time comprehending logical conditions with *not* operators applied to *and/or* expressions. De Morgan's law, named after the mathematician Augustus de Morgan (1806-1871), can be used to simplify these Boolean expressions. De Morgan's law has two forms: one for the negation of an *and* expression and one for the negation of an *or* expression:  $(A \& E)$  is the same as  $|A|$   $|B|$  $!$  (A  $|$  B) is the same as  $!$  A &  $*$   $!$  B Pay particular attention to the fact that the *and* and *or* operators are *reversed* by moving the *not* inwards. For example, the negation of "the input is  $S$  or the input is M",  $!$  (input.equals("S") || input.equals("M")) is "the input is not S and the input is not M" !input.equals("S") && !input.equals("M") Let us apply the law to the negation of "the amount is between 0 and 1000":  $\frac{1}{2}$  (0 amount  $\&\&$  amount 1000) is equivalent to<br>! (0 amount  $amount)$  | | ! (amount 1000) which can be further simplified to  $0 \rightarrow$  amount  $||$  amount  $>$  = 1000 Note that the opposite of  $\langle$  is  $\rangle$  = , not  $\rangle$ !

Copyright © 2008 John Wiley & Sons, Inc. All rights reserved.

# **Random Fact 5.1: Artificial Intelligence**

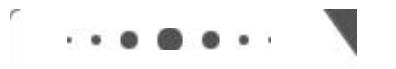

**Random Fact 5.1**

When one uses a sophisticated computer program, such as a tax preparation package, one is bound to attribute some intelligence to the computer. The computer asks sensible questions and makes computations that we find a mental challenge. After all, if doing our taxes were easy, we wouldn't need a computer to do it for us.

As programmers, however, we know that all this apparent intelligence is an illusion. Human programmers have carefully "coached" the software in all possible scenarios, and it simply replays the actions and decisions that were programmed into it.

Would it be possible to write computer programs that are genuinely intelligent in some sense? From the earliest days of computing, there was a sense that the human brain might be nothing but an immense computer, and that it might well be feasible to program computers to imitate some processes of human thought. Serious research into *artificial intelligence* (AI) began in the mid-1950s, and the first twenty years brought some impressive successes. Programs that play chess-surely an activity that appears to require remarkable intellectual powers—have become so good that they now routinely beat all but the best human players. In 1975 an *expert-system* program called Mycin gained fame for being better in diagnosing meningitis in patients than the average physician. *Theorem-proving* programs produced logically correct mathematical proofs. *Optical character recognition* software can read pages from a scanner, recognize the character shapes (including those that are blurred or smudged), and reconstruct the original document text, even restoring fonts and layout.

However, there were serious setbacks as well. From the very outset, one of the stated goals of the AI community was to produce software that could translate text from one language to another, for example from English to Russian. That undertaking proved to be enormously complicated. Human language appears to be much more subtle and interwoven with the human experience than had originally been thought.

Even the grammar-checking programs that come with many word processors today are more a gimmick than a useful tool, and analyzing grammar is just the first step in translating sentences.

From 1982 to 1992, the Japanese government embarked on a massive research project, funded at over 50 billion Japanese yen. It was known as the *Fifth-Generation Project*. Its goal was to develop new hard- and software to greatly improve the performance of expert systems. At its outset, the project created great fear in other countries that the Japanese computer industry was about to become the undisputed leader in the field. However, the end results were disappointing and did little to bring artificial intelligence applications to market.

One reason that artificial intelligence programs have not performed as well as it was hoped seems to be that they simply don't know as much as humans do. In the early 1990s, Douglas Lenat and his colleagues decided to do something about it and initiated the CYC project (from enCYClopedia), an effort to codify the implicit assumptions that underlie human speech and writing. The team members started out analyzing news articles and asked themselves what unmentioned facts are necessary to actually understand the sentences. For example, consider the sentence "Last fall she enrolled in Michigan State." The reader automatically realizes that "fall" is not related to falling down in this context, but refers to the season. While there is a State of Michigan, here Michigan State denotes the university. A priori, a computer program has none of this knowledge. The goal of the CYC project was to extract and store the requisite facts—that is, (1) people enroll in universities; (2) Michigan is a state; (3) a state  $X$  is likely to have a university named *X* State University, often abbreviated as *X State;* (4) most people enroll in a university in the fall. In 1995, the project had codified about 100,000 common-sense concepts and about a million facts relating them. Even this massive amount of data has not proven sufficient for useful applications.

Successful artificial intelligence programs, such as chess-playing programs, do not actually imitate human thinking. They are just very fast in exploring many scenarios and have been tuned to recognize those cases that do not warrant further investigation. *Neural networks* are interesting exceptions: coarse simulations of the neuron cells in animal and human brains. Suitably interconnected cells appear to be able to "learn". For example, if a network of cells is presented with letter shapes, it can be trained to identify them. After a lengthy training period, the network can recognize letters, even if they are slanted, distorted, or smudged.

When artificial intelligence programs are successful, they can raise serious ethical issues. There are now programs that can scan résumés, select those that look promising, and show only those to a human for further analysis. How would you feel if you knew that your résumé had been rejected by a computer, perhaps on a technicality, and that you never had a chance to be interviewed? When computers are used for credit analysis, and the analysis software has been designed to deny credit systematically to certain groups of people (say, all applicants with certain ZIP codes), is that illegal discrimination? What if the software has not been designed in this fashion, but a neural network has "discovered" a pattern from historical data? These are troubling questions, especially because those that are harmed by such processes have little recourse.

Copyright © 2008 John Wiley & Sons, Inc. All rights reserved.

# **5.5 Test Coverage**

Black-box testing describes a testing method that does not take the structure of the implementation into account.

Testing the functionality of a program without consideration of its internal structure is called *black-box testing* . This is an important part of testing, because, after all, the users of a program do not know its internal structure. If a program works perfectly on all inputs, then it surely does its job.

White-box testing uses information about the structure of a program.

However, it is impossible to ensure absolutely that a program will work correctly on all inputs just by supplying a finite number of test cases. As the famous computer scientist Edsger Dijkstra pointed out, testing can show only the presence of bugs—not their absence. To gain more confidence in the correctness of a program, it is useful to consider its internal structure. Testing strategies that look inside a program are called *white-box testing* . Performing unit tests of each method is a part of white-box testing.

Test coverage is a measure of how many parts of a program have been tested.

You want to make sure that each part of your program is exercised at least once by one of your test cases. This is called *test coverage* . If some code is never executed by any of your test cases, you have no way of knowing whether that code would perform correctly if it ever were executed by user input. That means that you need to look at every i f/el se branch to see that each of them is reached by some test case. Many conditional branches are in the code only to take care of strange and abnormal inputs, but they still do something. It is a common phenomenon that they end up doing something incorrectly, but those faults are never discovered during testing, because nobody supplied the strange and abnormal inputs. Of course, these flaws become immediately apparent when the program is released and the first user types in an unusual input and is incensed when the program misbehaves. The remedy is to ensure that each part of the code is covered by some test case.

For example, in testing the getTax method of the TaxReturn class, you want to make sure that every if statement is entered for at least one test case. You should test both single and married taxpayers, with incomes in each of the three tax brackets.

When you select test cases, you should make it a habit to include *boundary test cases* : legal values that lie at the boundary of the set of acceptable inputs.

Boundary test cases are test cases that are at the boundary of acceptable inputs.

For example, what happens when you compute the taxes for an income of 0 or if a bank account has an interest rate of 0%? Boundary cases are still legitimate inputs, and you expect that the program will handle them correctly—often in some trivial way or through special cases. Testing boundary cases is important, because programmers often make mistakes dealing with boundary conditions. Division by zero, extracting characters from empty strings, and accessing null pointers are common symptoms of boundary errors.

#### Self Check

#### **9.** *Self Check 5.10 T How do You Cover all Branches of Earthquake.getDescription?*

How many test cases do you need to cover all branches of the getDescri ption method of the Earthquake class?

Answer

#### **10.** *Self Check 5.11 T Give a Boundary Test Case for the EarthquakeRunner Program*

Give a boundary test case for the EarthquakeRunner program. What output do you expect?

Answer

Copyright © 2008 John Wiley & Sons, Inc. All rights reserved.

# **Quality Tip 5.3: Calculate Sample Data Manually**

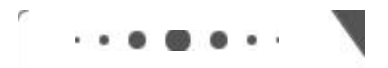

**Quality Tip 5.3**

You should calculate test cases by hand to double-check that your application computes the correct answer.

It is usually difficult or impossible to prove that a given program functions correctly in all cases. For gaining confidence in the correctness of a program, or for understanding why it does not function as it should, manually calculated sample data are invaluable. If the program arrives at the same results as the manual calculation, our confidence in it is strengthened. If the manual results differ from the program results, we have a starting point for the debugging process.

Surprisingly, many programmers are reluctant to perform any manual calculations as soon as a program carries out the slightest bit of algebra. Their math phobia kicks in, and they irrationally hope that they can avoid the algebra and beat the program into submission by random tinkering, such as rearranging the + and - signs. Random tinkering is always a great time sink, but it rarely leads to useful results.

Let's have another look at the TaxReturn class. Suppose a single taxpayer earns \$50,000. The rules in Table 5-1 state that the first \$21,450 are taxed at 15%. Expect to take out your calculator-real world numbers are usually nasty. Compute 21,450  $\times$  0.15 = 3,217.50. Next, since \$50,000 is less than the upper limit of the second bracket, the entire amount above \$21,450, is taxed at 28%. That is (50,000- 21,450)  $\times$  0.28 = 7,994. The total tax is the sum, 3,217.50 + 7,994 = 11,211.50. Now, that wasn't so hard.

Run the program and compare the results. Because the results match, we have an increased confidence in the correctness of the program.

It is even better to make manual calculations before writing the program. Doing so helps you understand the task at hand, and you will be able to implement your solution more quickly.

Copyright © 2008 John Wiley & Sons, Inc. All rights reserved.

# **Quality Tip 5.4: Prepare Test Cases Ahead of Time**

### $. 5.0.0.0$

**Quality Tip 5.4**

Let us consider how we can test the tax computation program. Of course, we cannot try out all possible inputs of filing status and income level. Even if we could, there would be no point in trying them all. If the program correctly computes one or two tax amounts in a given bracket, then we have a good reason to believe that all amounts within that bracket will be correct. We want to aim for complete *coverage* of all cases.

There are two possibilities for the filing status and three tax brackets for each status. That makes six test cases. Then we *want* to test *error conditions*, such as a negative income. That makes seven test cases. For the first six, *we* need to compute manually what answer *we* expect. For the remaining one, *we* need to know what error reports *we* expect. We write down the test cases and then start coding.

Should you really test seven inputs for this simple program? You certainly should. Furthermore, if you find an error in the program that wasn't covered by one of the test cases, make another test case and add it to your collection. After you fix the known mistakes, *run all test cases again*. Experience has shown that the cases that you just tried to fix are probably working now, but that errors that you fixed two or three iterations ago have a good chance of coming back! If you find that an error keeps coming back, that is usually a reliable sign that you did not fully understand some subtle interaction between features of your program.

It is always a good idea to design test cases *before* starting to code. There are two reasons for this. Working through the test cases gives you a better understanding of the algorithm that you are about to program. Furthermore, it has been noted that programmers instinctively shy away from testing fragile parts of their code. That seems hard to believe, but you will often make that observation about your own work. Watch someone else test your program. There *will* be times when that person enters input that makes you very nervous because you are not sure that your program can handle it, and you never dared to test it yourself. This is a well-known phenomenon, and making the test plan before writing the code offers some protection.

Copyright © 2008 John Wiley & Sons, Inc. All rights reserved.

# **Advanced Topic 5.6: Logging**

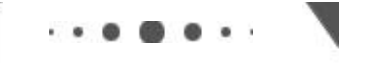

```
Advanced Topic 5.6
```
Sometimes you run a program and you are not sure where it spends its time. To get a printout of the program flow, you can insert trace messages into the program, such as this one: public double getTax()  $\{$  $\mathcal{L}^{\pm}$  ,  $\mathcal{L}^{\pm}$  ,  $\mathcal{L}^{\pm}$  $if$  (status =  $=$  SINGLE)  $\{$ System.out.println("status is SINGLE");

```
\sim \sim \sim \sim\}\overline{1} , \overline{1} , \overline{1}a
```
However, there is a problem with using System. out. println for trace messages. When you are done testing the program, you need to remove all print statements that produce trace messages. If you find another error, however, you need to stick the print statements back in.

To overcome this problem, you should use the Logger class, which allows you to turn off the trace messages without removing them from the program.

Instead of printing directly to System. out, use the global logger object Logger.global and call  $Logger.global.info("status is SIMGLE");$ 

Logging messages can be deactivated when testing is complete.

By default, the message is printed. But if you call Loqqer.qlobal.setLevel(Level.OFF);

at the beginning of the main method of your program, all log message printing is suppressed. Thus, you can turn off the log messages when your program works fine, and you can turn them back on if you find another error. In other words, using Logger. global. info is just like System. out. println, except that you can easily activate and deactivate the logging.

A common trick for tracing execution flow is to produce log messages when a method is called, and when it returns. At the beginning of a method, print out the parameters: public TaxReturn(double anIncome, int aStatus)

```
\{Logger.global.info("Parameters: an Income = " + an Income+ " aStatus = " + aStatus);
    \mathcal{L}^{\pm} , \mathcal{L}^{\pm} , \mathcal{L}^{\pm}\}At the end of a method, print out the return value:
public double getTax()
\{\overline{1} , \overline{1} , \overline{1}Loqqer.qlobal.info("Return value = " + tax);
    return tax:
a
```
The Logger class has many other options for industrial-strength logging. Check out the API documentation if you want to have more control over logging.

Copyright © 2008 John Wiley & Sons, Inc. All rights reserved.

#### **CHAPTER SUMMARY**

- **1.** The if statement lets a program carry out different actions depending on a condition.
- **2.** A block statement groups several statements together.
- **3.** Relational operators compare values. The == operator tests for equality.
- **4.** When comparing floating-point numbers, don't test for equality. Instead, check whether they are close enough.
- **5.** Do not use the == operator to compare strings. Use the equals method instead.
- **6.** The compareTo method compares strings in dictionary order.
- **7.** The == operator tests whether two object references are identical. To compare the contents of objects, you need to use the equal s method.
- **8.** The null reference refers to no object.
- **9.** Multiple conditions can be combined to evaluate complex decisions. The correct arrangement depends on the logic of the problem to be solved.
- **10.** The boolean type has two values: true and false.
- 11. A predicate method returns a bool ean value.
- **12.** You can form complex tests with the Boolean operators && (and), | | (or), and ! (not).
- **13.** De Morgan's law shows how to simplify expressions in which the not operator (!) is applied to terms joined by the && or | | operators.
- **14.** You can store the outcome of a condition in a Boolean variable.
- **15.** Black-box testing describes a testing method that does not take the structure of the implementation into account.
- **16.** White-box testing uses information about the structure of a program.
- **17.** Test coverage is a measure of how many parts of a program have been tested.
- **18.** Boundary test cases are test cases that are at the boundary of acceptable inputs.
- **19.** You should calculate test cases by hand to double-check that your application computes the correct answer.
- **20.** Logging messages can be deactivated when testing is complete.

Copyright © 2008 John Wiley & Sons, Inc. All rights reserved.

#### **CLASSES, OBJECTS, AND METHODS INTRODUCED IN TH**

java.lang.Character isDigit isLetter isLowerCase isUpperCase java.lang.Object equals java.lang.String equalsIqnoreCase compareTo java.util.logging.Level  $AT.T.$ INFO **NONE** java.util.logging.Logger getLogger info setLevel java. util.Scanner hasNextDouble hasNextTnt

Copyright © 2008 John Wiley & Sons, Inc. All rights reserved.

#### **REVIEW EXERCISES**

**Exercise R5.1.** Find the errors in the following i f statements.

```
(a) if quarters > 0 then System.out.println(quarters + " quarters");
(b) if (1 + x > \text{Math.pow}(x, \text{Math.sqrt}(2)) y = y + x;
(c) if (x = 1) y ++; else if (x = 2) y = y + 2;
```

```
(d) if (x \&x y == 0) \{ x = 1; y = 1; \}(e) if (1 = x = 10)System.out.println(x);
(f) if (! s. equals ("nickels") || \cdot \cdot equals ("pennies")
          || !s.equals("dimes") || !s.equals("quarters"))
      System.out.print("Input error!");
(g) if (input.equalsIgnoreCase("N") || "NO")return:
(h) int x = Integer.parent(input);
   if (x \, != null) y = y + x;(i) language = "English";
   if (country.equals("US"))
      if (state.equals("PR")) language = "Spanish";
   else if (country.equals("China"))
   language = "Chinese";
```
**Exercise R5.2.** Explain the following terms, and give an example for each construct:

- (a) Expression
- (b) Condition
- (c) Statement
- (d) Simple statement
- (e) Compound statement
- (f) Block
- **Exercise R5.3.** Explain the difference between an i f/el se i f/el se statement and nested i f statements. Give an example for each.
- **Exercise R5.4.** Give an example for an i f/el se i f/el se statement where the order of the tests does not matter. Give an example where the order of the tests matters.

**Exercise R5.5.** Of the following pairs of strings, which comes first in lexicographic order?

- $(a)$  "Tom", "Dick"
- $(b)$  "Tom", "Tomato"
- $(c)$  "church", "Churchill"
- (d) "car manufacturer", "carburetor"
- $(e)$  "Harry", "hairy"
- $(f)$  "C++", "Car"
- $(q)$  "Tom", "Tom"
- $(h)$  "Car", "Carl"
- $(i)$  "car", "bar"
- $(i)$  "101", "11"
- $(k)$  "1.01", "10.1"
- **Exercise R5.6.** Complete the following truth table by finding the truth values of the Boolean expressions for all combinations of the Boolean inputs p, q, and r.

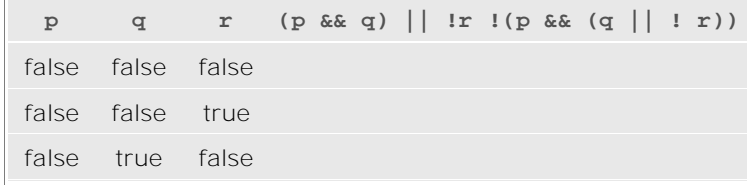

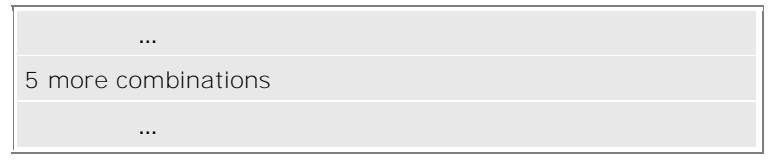

**Exercise R5.7.** Before you implement any complex algorithm, it is a good idea to understand and analyze it. The purpose of this exercise is to gain a better understanding of the tax computation algorithm of Section 5.3.B.

> One feature of the tax code is the *marriage penalty*. Under certain circumstances, a married couple pays higher taxes than the sum of what the two partners would pay if they both were single. Find examples for such income levels.

**Exercise R5.8.** True or false? *A* && *B* is the same as *B &&A* for any Boolean conditions *A* and *B*.

**Exercise R5.9.** Explain the difference between  $s = 0;$ if  $(x > 0)$  s  $++;$ if  $(y > 0)$  s  $++;$ and  $s = 0;$ if  $(x > 0)$  s  $++;$ else if  $(y > 0)$  s ++;

**Exercise R5.10.** Use de Morgan's law to simplify the following Boolean expressions.

```
(a) ! (x > 0 \&x y > 0)(b) \{ x : = 0 \mid x = 0 \}(c) ! (country.equals ("US") & &! state.equals ("HI")
              && !state.equals("AK"))
(d) ! (x \tbinom{2}{3} \tbinom{2}{1} = 0 \tbinom{2}{3} \tbinom{2}{4} : (x \tbinom{2}{3} \tbinom{2}{100} = 0 \tbinom{2}{3} \tbinom{2}{3} = 0)
```
**Exercise R5.11.** Make up another Java code example that shows the dangling else problem, using the following statement: A student with a GPA of at least 1.5, but less than 2, is on probation; with less than 1.5, the student is failing.

**Exercise R5.12.** Explain the difference between the  $=$  operator and the equal s method when comparing strings.

**Exercise R5.13.** Explain the difference between the tests  $r = s$ and  $r.$  equals  $(s)$ where both  $r$  and  $\rightarrow$  s are of type Rectangle.

**Exercise R5.14.** What is wrong with this test to see whether r is null? What happens when this code runs?<br>Rectangle r;  $\mathcal{L}^{\pm}$  ,  $\mathcal{L}^{\pm}$  ,  $\mathcal{L}^{\pm}$ 

```
if (r.\text{equals}(\text{null}))r = new Rectangle(5, 10, 20, 30);
```
**Exercise R5.15.** Explain how the lexicographic ordering of strings differs from the ordering of words in a dictionary or telephone book. *Hint*: Consider strings, such as IBM, wiley.com, Century 21, While-U-Wait, and 7-11.

**★ ★ Exercise R5.16.** Write Java code to test whether two objects of type Line2D. Double represent the same line when displayed on the graphics screen. *Do not* use a equal  $s(b)$ . Line2D.Double a; Line2D.Double b;

```
if (your condition goes here)
     g2.drawString("They look the same!", x, y);
```
*Hint*: If p and q are points, then Line2D. Double(p, q) and Line2D. Double(q, p) look the same.

**Exercise R5.17.** Explain why it is more difficult to compare floating-point numbers than integers. Write Java code to test whether an integer n equals 10 and whether a floating-point number x equals 10.

**Exercise R5.18.** Consider the following test to see whether a point falls inside a rectangle. Point2D.Double  $p = . .$ Rectangle  $r =$  $\frac{1}{2}$  $\frac{1}{2}$  $\frac{1$ if  $(r.getX() = p.getX() & & p.getX() = r.getX() + r.getWidth())$  $xInside = true;$ boolean yInside =  $false$ ; if  $(r.getY() = p.getY() & k p.getY() = r.getY() + r.getHeight())$  $yInside = true;$ if (xInside && yInside) g2.drawString("p is inside the rectangle.",  $p.getX()$ ,  $p.getY()$ ; Rewrite this code to eliminate the explicit true and false values, by setting xInside and yInside to the values of Boolean expressions.

- **Exercise R5.19.** Give a set of test cases for the earthquake program in Section 5.3.A. Ensure coverage of all branches.
- **Exercise R5.20.** Give a set of test cases for the tax program in Section 5.3.B. Compute the expected results manually.
	- **Exercise R5.21.** Give an example of a boundary test case for the tax program in Section 5.3.B. What result do you expect?

Copyright © 2008 John Wiley & Sons, Inc. All rights reserved.

#### **PROGRAMMING EXERCISES**

**Exercise P5.1.** Write a program that prints all real solutions to the quadratic equation  $ax^2 + bx + c = 0$ . Read in *a, b, c* and use the quadratic formula. If the *discriminant b* 2 - 4*ac* is negative, display a message stating that there are no real solutions.

Implement a class Quadrati cEquation whose constructor receives the coefficients a, b,

c of the quadratic equation. Supply methods getSolution1 and getSolution2 that get the solutions, using the quadratic formula, or 0 if no solution exists. The getSolution1 method should return the smaller of the two solutions.

```
Supply a method
boolean hasSolutions()
that returns false if the discriminant is negative.
Use the following class as your tester class:
/*This program tests the QuadraticEquation class.
\star/public class QuadraticEquationTester
\{public static void main (String [] args)
   \{QuadraticEquation eq1 = new QuadraticEquation (2, 2, -4);
      \overline{System.out}. println(eq1.hasSol utions());
      System.out.println("Expected: true");System.out.println(eq1.getSolution1());
      System.out.println("Expected: -2");
      System.out.println(eq1.getSolution2());
      System.out.println("Expected: 1");
      QuadraticEquation eq2 = new QuadraticEquation(2, 2, 4);
      System.out.println(eq2.hasSol utions());
      System.out.println("Expected: false")
      System.out.pri ntln(eq2.getSoluti on1());
      system.out.println("Expected: 0");
      System.out.println(eq2.getSolution2());
      System.out.println("Expected: 0") ;
   \}a
```
**Exercise P5.2.** Write <sup>a</sup> program that takes user input describing <sup>a</sup> playing card in the following shorthand notation:

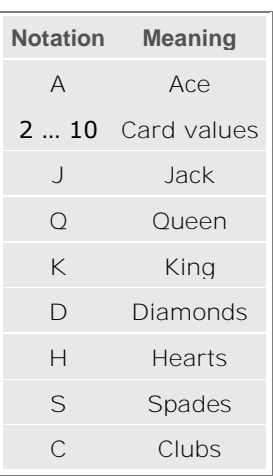

Your program should print the full description of the card. For example, Enter the card notation:  $4S$ 

#### Four of spades

Implement a class Card whose constructor takes the card notation string and whose getDescription method returns a description of the card. If the notation string is not in the correct format, the getDescription method should return the string "Unknown". Use the following class as your main class: import java. util. Scanner;

```
/*\starThis is a test for the Card class, which outputs the full
  description of a deck of cards.
```

```
\star/public class CardPrinter
                  \{public static void main (String [] args)
                      \{Scanner in = new Scanner (System.in) ;
                         System.out.println("Enter the card notation:");
                         String input = in.nextLine();
                         Card card = new Card(input);
                         System.out.println(card.qetDescription());
                      \}\}Exercise P5.3. Write a program that reads in three floating-point numbers and prints the three inputs in
                  sorted order. For example:
                  Please enter three numbers:
                  \overline{4}\bigcirc2.5The inputs in sorted order are:
                  2.5\Delta\circUse the following class as your main class:
                  import java. util. Scanner;
                  /*\astThis is a test class for DataSet.
                  \star/public class DataSorter
                  \{public static void main (Stri ng [] args)
                      \{Scanner in = new Scanner (System.in);
                         System.out.println("Please enter three numbers:");
                         double num1 = in.nextDouble();
                         double num2 = in.nextDouble();
                         double num3 = in.nextDouble();
                         DataSet s = new DataSet (num1, num2, num3);
                         System.out.println("The inputs in sorted order are:\n"
                             + s.getSmallest() + "\n"
                            + s.getMiddle() + "\n"
                            + s.getLargest());
                      a
                  a
                  Complete the following class in your solution:
                  /**
                      This class finds the smallest, middle, and largest of
                     three numbers.
                  \star/public class DataSet
                  \{/**Constructs a data set that processes three numbers.
                         @param num1 the first number to sort
                         @param num2 the second number to sort
                         @param num3 the third number to sort
                      \star/public DataSet(double num1, double num2, double num3)
                      \{\overline{1} , \overline{1} , \overline{1}\}/*\starGets the smallest number in the data set.
                         @return smallest the smallest of three numbers
                      \star/
```

```
public double qetSmallest()
                    \{\cdot .
                    \}/**Gets the largest number in the data set.
                        @return largest the largest of three numbers
                    + /
                    public double getLargest()
                    \{\mathbf{1} \mathbf{1} \mathbf{1}\}/**Gets the middle number in the data set.
                       @retu rn mi ddl e the middle number of three numbers
                    \star /
                    public double qetMiddle()
                    \left\{ \right.\mathbf{1} \mathbf{1} \mathbf{1}\}\ddots \ddots\}Exercise P5.4. Write a program that prints the question "Do you want to continue?" and reads a user
                input. If the user input is "Y", "Yes", "OK", "Sure", or "Why not?", print out "OK". If the
                user input is "N" or "No", then print out "Terminating". Otherwise, print "Bad input". The
                case of the user input should not matter. For example, "y" or "yes" are also valid inputs.
                Write a class YesNoChecker for this purpose.
                Use the following class as your main class:
                import java. util. Scanner;
                /*\astThis program asks the user to decide whether to continue.
                 \star /
                public class Continue
                 \{public static void main (Stri ng [] args)
                    \{Scanner in = new Scanner (System.in);
                        System.out.println("Do you want to continue?");
                        String input = in.nextLine();
                        YesNoChecker c = new YesNoChecker(input);if(c.isYes())System.out.println("OK");
                        else if (c.isNo())System.out.println("Terminating");
                        A<sub>19</sub>
                           System.out.println("Bad Input") ;
                    \}\}Exercise P5.5. Write a program that translates a letter grade into a number grade. Letter grades are A B
                C D F, possibly followed by + or -. Their numeric values are 4, 3, 2, 1, and 0. There is no
                F+ or F-. A + increases the numeric value by 0.3, a -decreases it by 0.3. However, an A+
                has the value 4.0.
                Enter a letter grade:
                \mathbb{R}Numeric value: 2.7.
                Use a class Grade with a method getNumericGrade.
                Use the following class as your main class:
                import java. util. Scanner;
                /*\ast
```

```
AcroPDF - A Quality PDF Writer and PDF Converter to create PDF. To remove the line, buy a license.
```

```
This class prints the numeric value of a letter grade given by the
               user.
               \star/public class GradePrinter
               \{public static void main (Stri ng [] args)
                  \{Scanner in = new Scanner (System.in);
                      System.out.println("Enter a letter grade:");String input = in. nextLine();
                     Grade q = new Grade(input);double qrade = q.qetNumericGrade();
                     System.out.println("Numeric value: "+ grade);
                  \}\}Exercise P5.6. Write a program that translates a number into the closest letter grade. For example, the
               number 2.8 (which might have been the average of several grades) would be converted to
               B-. Break ties in favor of the better grade; for example, 2.85 should be a B.
               Use a class Grade with a method getLetterGrade.
               Use the following class as your main class:
               import java. util. Scanner;
               /**
                  This class prints the letter grade corresponding to a numeric
               value given
                  by the user.
               \star /
               public class GradePrinter
               \{public static void main (String [] args)
                  \{Scanner in = new Scanner (System.in);
                      System.out.println("Enter a numeric value:");
                      double numGrade = in.nextDouble();
                      Grade q = new Grade(numGrade);
                     System.out.println("Letter grade: " + g.getLetterGrade()) ;
                  a
               \}Exercise P5.7. Write a program that reads in three strings and prints the lexicographically smallest and
               largest one:
               Please enter three strings:
               Tom
               Dick
               Harry
               The inputs in sorted order are:
               Dick
               Harry
               T<sub>OM</sub>Use the following class as your main class:
               import java. util. Scanner;
               /*This is program sorts three strings.
               \star /
               public class StringSorter
               \{public static void main(String[] args)
                  \{Scanner in = new Scanner (System.in);
                      System.out.println("Please enter three strings:");
                      String str1 = in.nextLine();
```

```
String str2 = in.nextLine();
       String str3 = in.nextLine();
       StringSet s = new StringSet (str1, str2, str3);System.out.println("The inputs in sorted order are:\n"
          + s.getSmallest() + "\n"
          + s.getMiddle() + "\n"
          + s.getLargest());
   a
a
Complete the following class in your solution:
/*\starThis class finds the smallest, middle, and largest of
   three strings.
\star/public class StringSet
\{/**Constructs a string set that processes three strings.
       @param str1 the first string to sort
       @param str2 the second string to sort
       eparam str3 the third string to sort
   \star /
   public StringSet (String str1, String str2, String str3)
   \{\ddot{\phantom{a}}\}/*\starGets the smallest string in the string set.
      @return smallest the smallest of three strings
   \star.
   public String getSmallest()
   \{\ddot{\phantom{1}}\left\{ \right./*\starGets the largest string in the string set.
       @return largest the largest of three strings
   \star/public String getLargest()
   \{\overline{1} , \overline{1} , \overline{1}\}4Gets the middle string in the string set.
       @return middle the middle string of three strings
   \star/public String getMiddle()
   \left\{ \right.\sim \sim\}\sima
```
**Exercise P5.8.** Change the implementation of the getTax method in the TaxReturn class, by setting variables bracket1 and bracket2, depending on the marital status. Then have a single formula that computes the tax, depending on the income and the brackets. Verify that your results are identical to that of the TaxReturn class in this chapter.

> Use the following class as your main class: import java. util. Scanner;  $/**$ This program calculates a simple tax return.  $\star$  / public class TaxCalculator

```
\{public static void main (String [] args)
   \{Scanner in = new Scanner (System.in);
      System.out.println("Please enter your income: ");
      double income = in.nextDouble();
      System.out. printl n("Are you married? (Y/N)");
      String input = in.next();
      int status:
      if (input.equalsIgnoreCase("Y"))
         status = TaxReturn.MARRIED;else
         status = TaxReturn.SINGLE;TaxReturn aTaxReturn = new TaxReturn (income, status);
      System.out.println("Tax: "+ aTaxReturn.getTax());
   \left\{ \right.\}
```
**Exercise P5.9.** A year with 366 days is called a *leap year*. A year is a leap year if it is divisible by 4 (for example, 1980). However, since the introduction of the Gregorian calendar on October 15, 1582, a year is not a leap year if it is divisible by 100 (for example, 1900); however, it is a leap year if it is divisible by 400 (for example, 2000). Write a program that asks the user for a year and computes whether that year is a leap year. Implement a class Year with a predicate method boolean isLeapYear().

```
Use the following class as your tester class:
public class YearTester
\{public static void main (Stri ng [] args)
   \{Year y = new Year(1980);
      System.out.println(y.isLeapYear());
      System.out.println("Expected: true");
      y = new Year (1900);
      System.out.println(y.isLeapYear());
      System.out.println("Expected: false");y = new Year(2000);
      System.out.println(y.isLeapYear());
      System.out.println("Expected: true");y = new Year(1500);
      System.out.println(y.isLeapYear());
      System.out.println("Expected: true");
      y = new Year(1501);System.out.println(y.isLeapYear());
      System.out.println("Expected: false");
   \}\}
```
**Exercise P5.10.** Write a program that asks the user to enter a month (1 = January, 2 = February, and so on) and then prints the number of days of the month. For February, print  $"28$  days". Enter a month  $(1-12)$ : 5 31 days Implement a class Month with a method int getDays(). Use the following class as your main class: import java. util . Scanner;  $/**$ This program prints the months in a given year.  $\star$  / public class MonthPrinter  $\{$ public static void main (String [] args)  $\{$ Scanner in = new Scanner (System.in); System.out.println("Enter a month (1-12):");

```
int month = in.nextInt();
                            Month m = new Month(month);
                            int days = m.getDays();
                            System.out.println(days+ " days");
                         \}\}Exercise P5.11. Write a program that reads in two floating-point numbers and tests (a) whether they are
                      the same when rounded to two decimal places and (b) whether they differ by less than
                      0.01. Here are two sample runs.
                      Enter two floating-point numbers:
                      2\, . 01 99998
                      They are the same when rounded to two decimal places.
                      They differ by less than 0.01.
                      Enter two floating-point numbers:
                      0.999
                      0.991They are different when rounded to two decimal places.
                      They differ by less than 0.01.
                      Use the following class as your main class:
                      import java. util . Scanner;
                      /*\astThis program checks whether two floating-point numbers are almost
                      the
                         same.
                      \star/public class NumberChecker
                      \{public static void main (Stri ng [] args)
                         \{Comparer c = new Compare(2);
                            Scanner in = new Scanner (System.in);
                            System.out.println("Enter two floating-point numbers:");
                             double x1 = in.nextDouble();
                             double x2 = in.nextDouble();
                            System.out.print("They are ");
                             if (c.run dToSame(x1, x2))System.out.print("the same ");
                            else
                                System.out.print("different ");
                            System.out.println("when rounded to two decimal places.");
                            System.out.print("They differ by ");if (c.\text{areClose}(x1, x2))System.out.print("less than ");
                            else
                               System.out.print("at least ");
                            System.out.println("0.01. ") ;
                          a
                      a
                      Complete the following class in your solution:
                      /*\starThis class is used to test whether two floating-point numbers are
                      the
                         same.
                      \star /
                      public class Comparer
                      \{/**Creates a Comparer object to determine if two floating-point
                      numbers
                            are approximately the same.
                            @param d the number of significant digits in the comparison
                         \star /
                         public Comparer (int d)
                         \{\cdot \cdot \cdot
```

```
\}/*\astTests whether two numbers are close to each other.
                            @param x1 the first number
                            @param x2 the second number
                           @return true if the two numbers differ by less than the number
                    of
                           significant digits
                        \star /
                        public boolean areClose(double x1, double x2)
                        \{\overline{1} , \overline{1} , \overline{1}\}/*\astTests whether two numbers round to the same value.
                            @param x1 the first number
                            \overline{\omega}param x2 the second number
                           @return true if the two numbers, when rounded to the number of
                           significant digits, yield the same value
                        \star /
                        public boolean roundToSame (double x1, double x2)
                        \{\sim \sim\}\mathbf{L}=\mathbf{L}\}Exercise P5.12. Enhance the BankAccount class of Chapter 3 by
                     · Rejecting negative amounts in the deposit and withdraw methods
                    · Rejecting withdrawals that would result in a negative balance
      Exercise P5.13. Write a program that reads in the hourly wage of an employee. Then ask how many hours
   ★
                    the employee worked in the past week. Be sure to accept fractional hours. Compute the
                    pay. Any overtime work (over 40 hours per week) is paid at 150 percent of the regular
                    wage. Solve this problem by implementing a class Paycheck.
                    Use the following class as your main class:
                    import java.util.Scanner;
                     /**
                        This program calculates the pay of an employee.
                     \star /
                    public class Pay Calculator
                     \{public static void main (String [] args)
                        \{Scanner in = new Scanner (System.in) ;
                            System.out.println("Hourly wage: ");
                            double hourlyWage = in.nextDouble();
                            System.out.println("Hours worked: ");
                            double hours = in.nextDouble();
                            PayCheck aPayCheck = new PayCheck (hourlyWage, hours);
                           System.out.println("Pay: "+ aPayCheck.getPay());
                        <sup>}</sup>
                    \lambdaExercise P5.14. Write a unit conversion program that asks users to identify the unit from which they want
                    to convert and the unit to which they want to convert. Legal units are in, ft, mi, mm, cm,
                    m, and km. Define two objects of a class UnitConverter that convert between meters and
                    a given unit.
```

```
AcroPDF - A Quality PDF Writer and PDF Converter to create PDF. To remove the line, buy a license.
```
Convert from:

Convert to:

 $in$ 

```
mmValie1010 in = 254 mm
            Use the following class as your main class:
            import java.util.Scanner;
            /**This class converts between two units.
            \star/public class ConversionCalculator
            \{public static void main (String [] args)
                \{Scanner in = new Scanner (System.in);
                   System.out.println("Convert from:");
                   String fromUnit = in.nextLine();
                   System.out.println("Convert to:");String toUnit = in.nextLine();
                   UnitConverter from = new UnitConverter(fromUnit);UnitConverter to = new UnitConverter (toUnit);
                   System.out.println("Value:") ;
                   double val = in.nextDouble();
                   double meters = from. toMeters (val) ;
                   double converted = to . fromMeters (meters) ;
                   System.out.println(val+ " "+ fromUnit+ " = "+ converted
                         + " "+ toUnit);
               <sup>}</sup>
            \}Exercise P5.15. A line in the plane can be specified in various ways:
            · by giving a point (x, y) and a slope m
            \cdot by giving two points (x_1, y_1), (x_2, y_2)· as an equation in slope-intercept form y = mx + b
            · as an equation x = a if the line is vertical
            Implement a class Line with four constructors, corresponding to the four cases above.
            Implement methods
            boolean intersects (Line other)
            boolean equals (Line other)
            boolean isParallel (Line other)
            Use the following class as your tester class:
            public class LineTester
            \{public static void main (String [] args)
                \{Line line1 = new Line(1, 1, 0.5);
                   Line line2 = new Line(1, 1, 1, 2);
                   Line line3 = new Line(0.5, -1);
                   Line line4 = new Line(1);
                   System.out.println(line1.equals(line2));
                   System.out.println("Expected: false");
                   system.out.println(line2.equals(line4));
                   System.out.println("Expected: true")
                   System.out.println(line1.intersects(line2));
                   System.out.println("Expected: true")
                   System.out.println(line1.intersects(line3));
                   System.out.println("Expected: false");
                   System.out.println(line1.isParallel(line3)) ;
                   System.out.println("Expected: true")
                   System.out.println(line2.isParallel(line4));
                   System.out.println("Expected: true")
                   System.out.println(line1.isParallel(line2));
```

```
System.out.println("Expected: false");
a
```
 $\}$ 

**Exercise P5.16.** Write a program that draws a circle with radius 100 and center (200, 200). Ask the user to specify the *x-* and y-coordinates of a point. Draw the point as a small circle. If the point lies inside the circle, color the small circle green. Otherwise, color it red. In your exercise, define a class Circle and a method boolean islnside(Point2D. Double p). Use the following class as your main class: import java.awt.geom.Point2D; import javax.swing.JFrame; import javax.swing.JOptionPane;  $/*\star$ This program views a circle and a point.  $\star$  /

```
public class CircleViewer
\{public static void main (String [] args)
   \{JFrame frame = new JFrame();
      final int FRAME WIDTH = 400;final int \text{FRAME} HEIGHT = 400;
      frame.setSize(FRAME WIDTH, FRAME HEIGHT);
      frame.setTitle("CircleViewer");frame.setDefaultCloseOpe rati on(J Frame.EXIT ON CLOSE);
      String input = JOptionPane.showInputDialoq("x: ") ;
      double x = Double.parseDouble(input);
      input = JOptionPane.showInputDialog("y:");double y = Double.parseDouble(input) ;
      Point2D.Double point = new Point2D.Double(x, y);
      CircleComponent component = new CircleComponent (point);
      frame.add(component);
      frame.setVisible(true);
   \}a
Complete the following classes in your solution:
import javax.swing.JComponent;
import java.awt.Color;
import java.awt.Graphics;
import java.awt.Graphics2D;
import java.awt.geom.Point2D;
import java.awt.geom.Ellipse2D;
import javax.swing.JOptionPane;
/*\starDraws a circle and a point. The point is colored green if it falls
   inside the circle, red otherwise.
\star /
public class CircleComponent extends JComponent
\{public CircleComponent (Point2D.Double point)
   \{circle = new Circle(200, 200, 100, Color.BLACK);final double SMALL RADIUS = 3;
      Color color;
      if(. . . .)color = Color.GREEN;else
         color = Color.FED;smallCircle = new Circle(point.getX() , point.getY() ,SMALL RADIUS, color);
   \}
```

```
public void paintComponent (Graphics g)
     \{Graphics2D g2 = (Graphics2D) g;
        circle.draw(q2);smallCircle.draw(g2) ;
     \}private Circle circle;
    private Circle smallCircle;
a
\overline{\phantom{a}} . The contraction of the contract contract \overline{\phantom{a}} . The contract of the contract of the contract of the contract of the contract of the contract of the contract of the contract of the contract of the cont
import java.awt.Color;
import java.awt.Graphics2D;
import java.awt.geom.Point2D;
import java.awt.geom.Ellipse2D;
/*\astThis class implements a circle and a Boolean function to
   test if a user-qiven point is inside this circle.
\star/public class Circle
\{/**Constructs a circle.
       @param x the x-coordinate of the center
       @param y the y-coordinate of the center
       @param r the radius
       @param aColor the color
    \star/public Circle(double x, double y, double r, Color aColor)
    \{xCenter = x;yCenter = y;radius = r;
       color = acolora
    /**Draws a circle and a point.
       @param g2 the graphics content
    \star /
   public void draw (Graphics2D g2)
    \{g2.setColor(color);
       Ellipse2D.Double circle
           = new Ellipse2D. Double (xCenter - radius, yCenter -; radius,
              2 * radius, 2 * radius);
       q2.draw(circle);
    \}/*\astDetermine if point is inside or outside the circle.
       @param p the point to test if it is inside the circle
       @return true if the point is inside the circle
    \star /
    public boolean isInside (Point2D.Double p)
    \{\mathbf{1}=\mathbf{1}=\mathbf{1}\left\{ \right.private double xCenter;
    private double yCenter;
    private double radius;
    private Color color;
   a
Here is a sample program output:
```
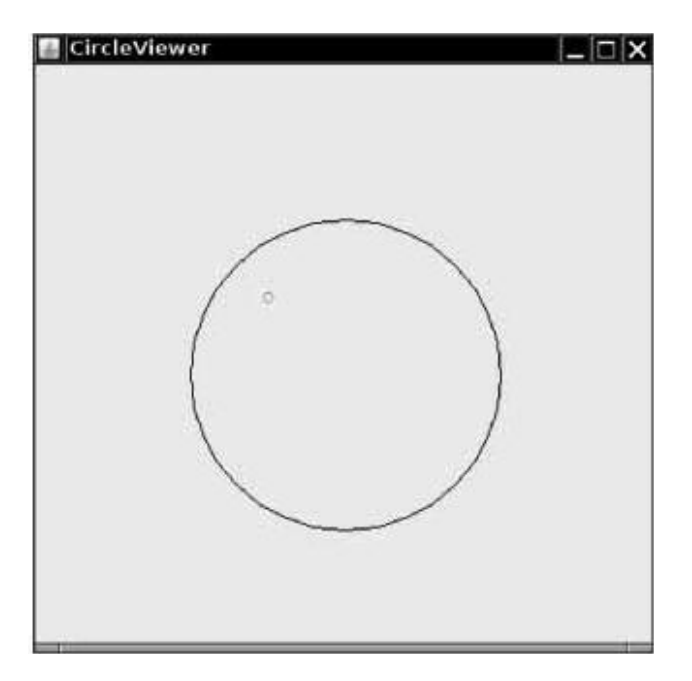

**Exercise P5.17.** Write a graphics program that asks the user to specify the radii of two circles. The first circle has center (100, 200), and the second circle has center (200, 100). Draw the circles. If they intersect, then color both circles green. Otherwise, color them red. *Hint*: Compute the distance between the centers and compare it to the radii. Your program should draw nothing if the user enters a negative radius. In your exercise, define a class Circle and a method bool ean intersects(Circle other).

```
Use the following class as your main class:
import javax.swing.JFrame;
import javax.swing.JOptionPane;
7 *This program views two circles.
\star /
public class CircleViewer
\{public static void main (Stri ng [] args)
   \{JFrame frame = new JFrame();
      final int FRAME_WIDTH = 400;final int FRAME HEIGHT = 400;
      frame.setSize(FRAME WIDTH, FRAME HEIGHT);
      frame.setTitle("CircDeviewer");frame.setDefaultCloseOperati on(JFrame.EXIT ON CLOSE);
      String input = JOptionPane.showInputDialog("Radius 1:");
      double ri = Double. parseDouble(input) ;
      input = JOptionPane.showInputDialog("Radius 2:");double r2 = Double. parseDouble(input) ;
      CircleComponent component = new CircleComponent(r1, r2);frame.add(component);
      frame.setVisible(true);
   \}\}Use the following classes in your solution:
import java.awt.Color;
import java.awt.Graphics;
import java.awt.Graphics2D;
import java.awt.geom.Ellipse2D;
import java.awt.geom.Point2D;
import javax.swing.JComponent;
```

```
import javax.swing.JPanel;
/*\astShows two Circles and tests whether they intersect or not.
\star/public class CircleComponent extends JComponent
\left\{ \right./**Constructs a component for showing two circles.
      @param r1 the radius of the first circle
      @param r2 the radius of the second circle
   \star/public CircleComponent (double r1, double r2)
   \{String message;
      circle 1 = new Circle (100, 200, r1);circle 2 = new Circle (200, 100, r2);Color color:
      if ( . . . )color = Color.GREEN:else
         color = Color.RED;circle1.setColor(color);
      circle2.setColor(color);
   a
   public void paintComponent (Graphics g)
   \{Graphics2D g2 = (Graphics2D) g;
       circle1.draw(q2);circle2.draw(g2);\}private Circle circle1;
   private Circle circle2;
a
CCCCCCCCCCCCCCCCCCCCCCCCCCCCCCCCC
import java.awt.Color;
import java.awt.Graphics2D;
import java.awt.geom.Ellipse2D;
import java.awt.geom.Point2D;
/**This class implements a Circle. It includes a method to test
whether
  two circles intersect.
\star/public class Circle
\left\{ \right./**Constructs a black circle.
      @param x the x-coordinate of the center
      \overline{\text{e}}param y the y-coordinate of the center
      @param r the radius
   \star/public Circle(double x, double y, double r)
   \{xCenter = x;yCenter = y;radius = r;
      color = Color.BLACK;a
   /*\starSets the color of this circle.
      @param aColor the color
   \star/public void setColor (Color aColor)
   \{color = acolor
```

```
\{/**
      Draws the circles.
      @param g2 the graphics context
   \star/public void draw(Graphics2D g2)
   \{if (radius 0)
          return;
      q2.setColor(color);
       \tilde{V}/ draw the circle
      Ellipse2D.Double circle
          = new Ellipse2D. Double (xCenter - radius, yCenter - radius,
             2 * radius, 2 * radius);
      g2.draw(circle);
   \}/**Tests whether or not the two circles intersect with each other.
      @param other the other circle
      areturn true if the two circles intersect
   \star/public boolean intersects (Circle other)
   \{\mathbf{1}=\mathbf{1}=\mathbf{1}=\mathbf{1}\}private double xCenter;
   private double yCenter;
   private double radius;
   private Color color;
a
Here is a sample program output:
```
**CircleViewer** 

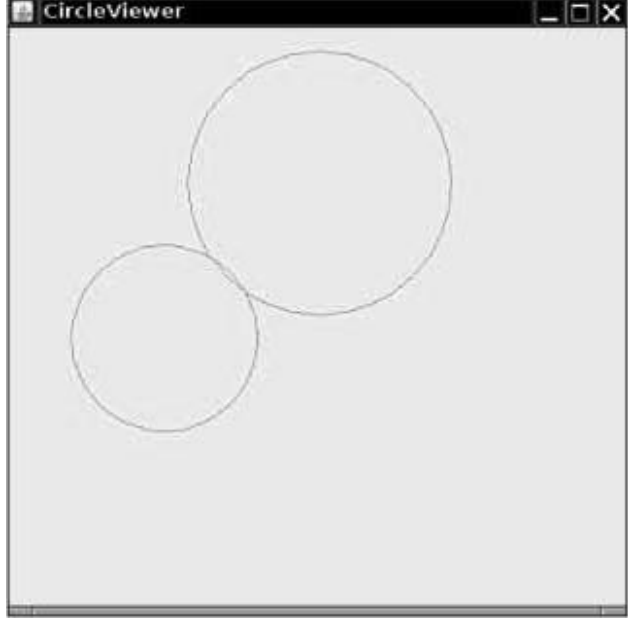

Copyright © 2008 John Wiley & Sons, Inc. All rights reserved.

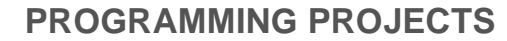

Project 1. Implement a *combination lock* class. A combination lock has a dial with 26 positions labeled A ... Z. The dial needs to be set three times. If it is set to the correct combination, the lock can be opened. When the lock is closed again, the combination can be entered again. If a user sets the dial more than three times, the last three settings determine whether the lock can be opened. An important part of this exercise is to implement a suitable interface for the CombinationLock class.

**Project 2.** Get the instructions for last year's form 1040 from <http://www.irs.ustreas.gov> [5.2]. Find the tax brackets that were used last year for all categories of taxpayers (single, married filing jointly, married filing separately, and head of household). Write a program that computes taxes following that schedule. Ignore deductions, exemptions, and credits. Simply apply the tax rate to the income.

Copyright © 2008 John Wiley & Sons, Inc. All rights reserved

#### **ANSWERS TO SELF-CHECK QUESTIONS**

- **1.** If the withdrawal amount equals the balance, the result should be a zero balance and no penalty.
- **2.** Only the first assignment statement is part of the if statement. Use braces to group both assignment statements into a block statement.
- **3.** (a) 0; (b) 1; (c) an exception is thrown
- **4.** Syntactically incorrect: e, g, h. Logically questionable: a, d, f
- **5.** Yes, if you also reverse the comparisons:<br>if (richter 3.5)

```
if (richter
   r = "Generally not felt by people";
else if (richter 4.5)
   r = "Felt by many people, no destruction";<br>se if (richter 6.0)
else if (richter
   r = "Damage to poorly constructed buildings";
\mathcal{L}^{\pm} , \mathcal{L}^{\pm} , \mathcal{L}^{\pm}
```
- **6.** The higher tax rate is only applied on the income in the higher bracket. Suppose you are single and make \$51,800. Should you try to get a \$200 raise? Absolutely-you get to keep 72% of the first \$100 and 69% of the next \$100.
- **7.** When x is zero.
- 8. if (!Character.isDigit(ch)) . . .

```
9. 7
```
10. An input of 0 should yield an output of "Generally not felt by people". (If the output is "Negative numbers are not allowed", there is an error in the program.

Copyright © 2008 John Wiley & Sons, Inc. All rights reserved.

#### **FURTHER READING**

**5.1** Peter van der Linden *Expert C Programming* Prentice-Hall 1994.

**5.2** <http://www.irs.ustreas.gov> The web site of the Internal Revenue Service.

Copyright © 2008 John Wiley & Sons, Inc. All rights reserved.

**CHAPTER**